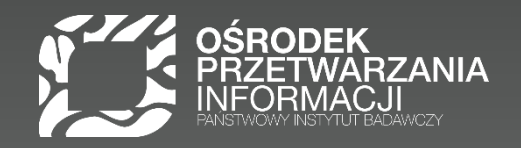

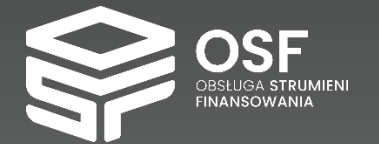

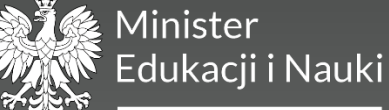

Doktorat Wdrożeniowy Techniczne aspekty wnioskowania w **OSF**

Katarzyna Głąb

#### 22.05.2023

Zadanie finansowane ze środków Ministra Edukacji i Nauki

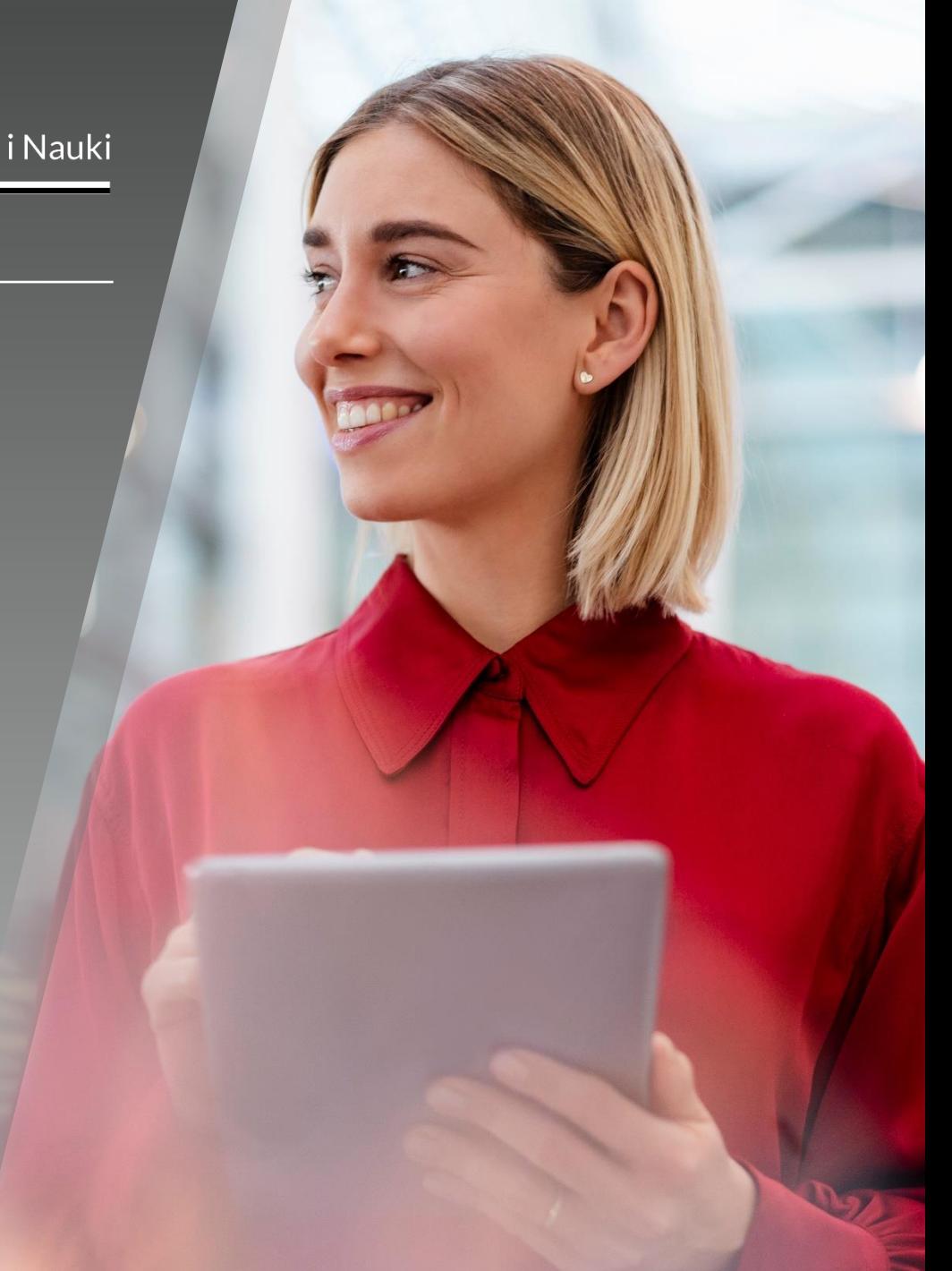

## Agenda

Logowanie, nawigacja po OSF. Pomoc i Baza Wiedzy

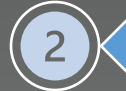

Tworzenie wniosku DW w OSF. Wypełnianie formularza wniosku

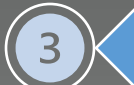

Etapy obsługi wniosku: od utworzenia do podpisania umowy

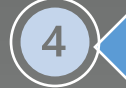

Ocena merytoryczna cz. I wniosku

5

Obsługa wniosku odesłanego do uzupełnienia

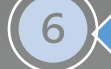

 $\mathbf{8}$ 

 $\overline{9}$ 

Kwalifikacja do programu. Cześć II wniosku DW

Umowa

Zawiadomienia w OSF i powiadomienia e-mail

Statusy wniosku/umowy

## Tworzenie wniosku DW

### Tworzenie nowego wniosku

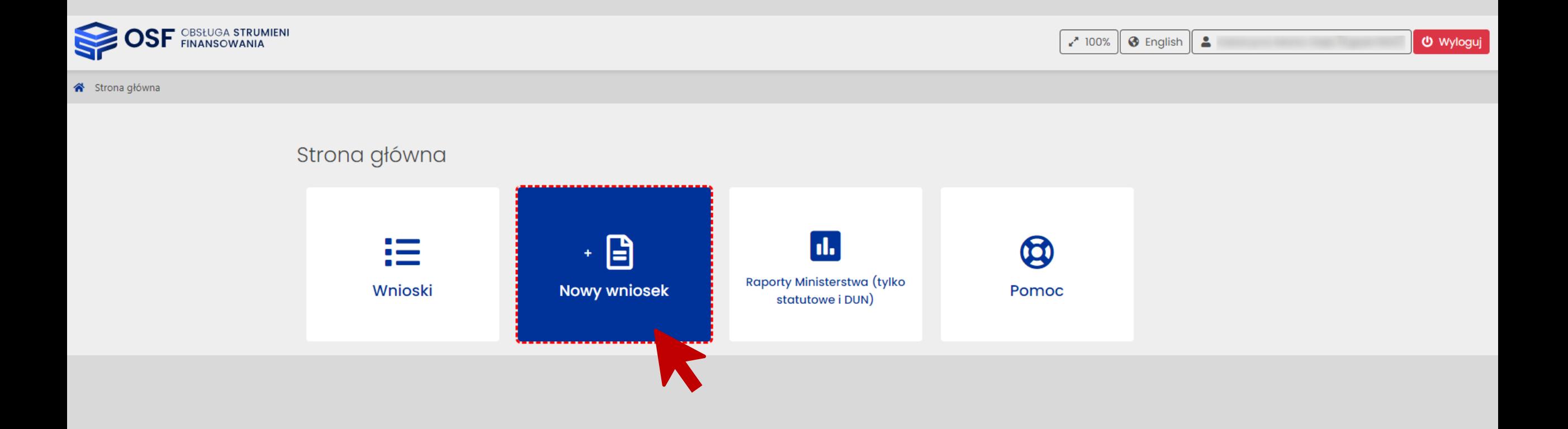

## Wybór instytucji finansującej

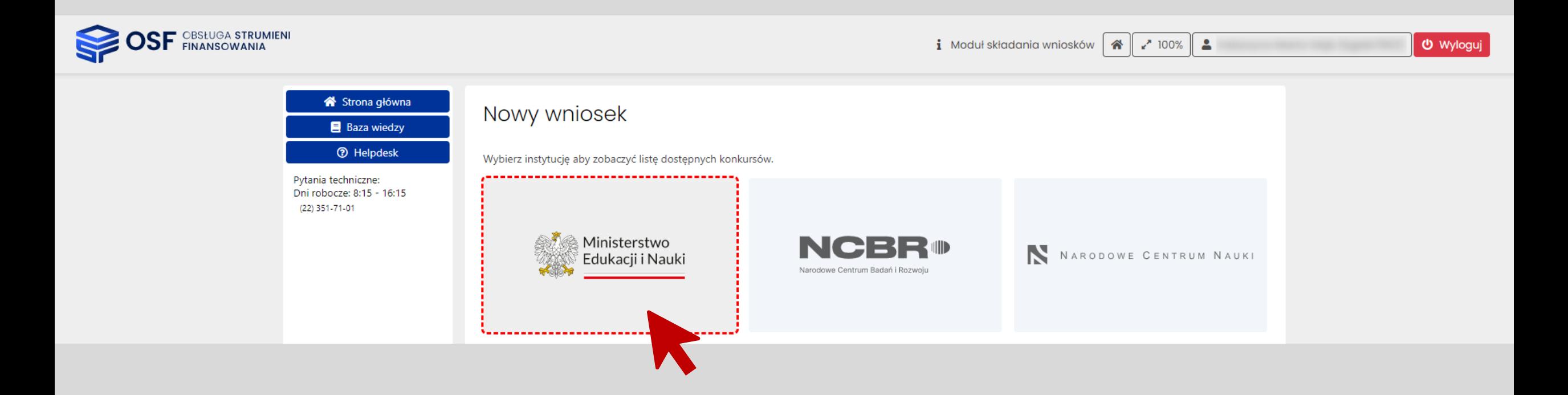

## Wybór programu

 $\overline{ }$ 

### Nowy wniosek

Wybierz instytucję aby zobaczyć listę dostępnych konkursów.

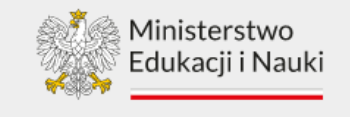

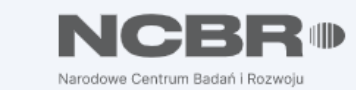

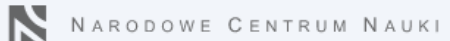

#### Wybierz nazwę konkursu z poniższej listy aby utworzyć nowy wniosek.

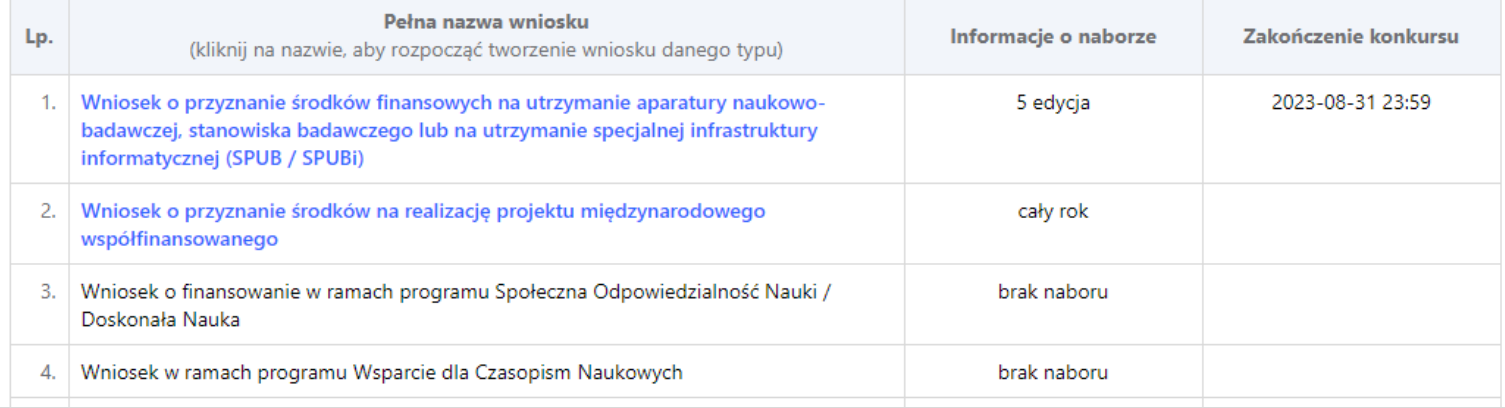

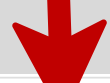

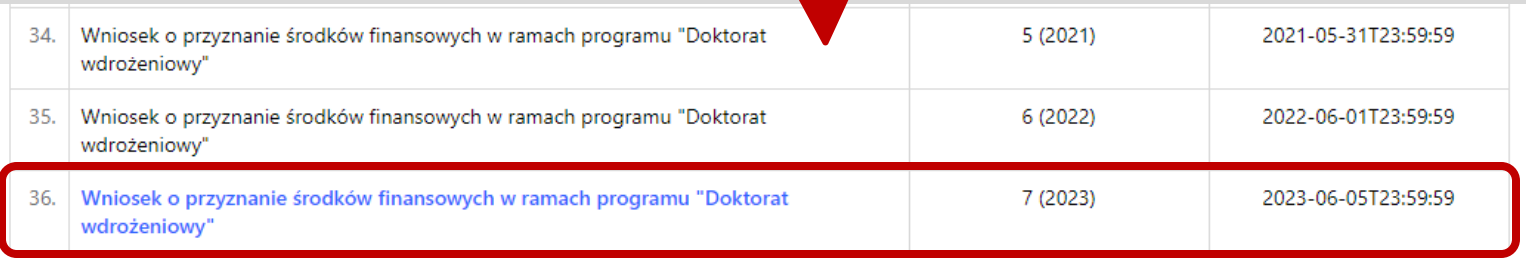

### Tworzenie wniosku DW

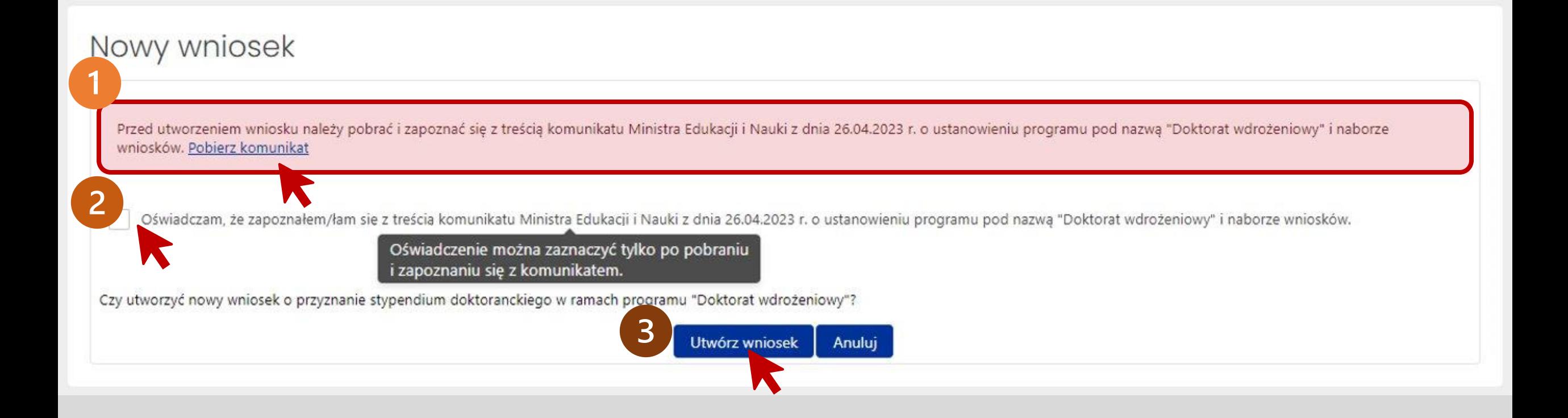

# Lista wniosków w OSF

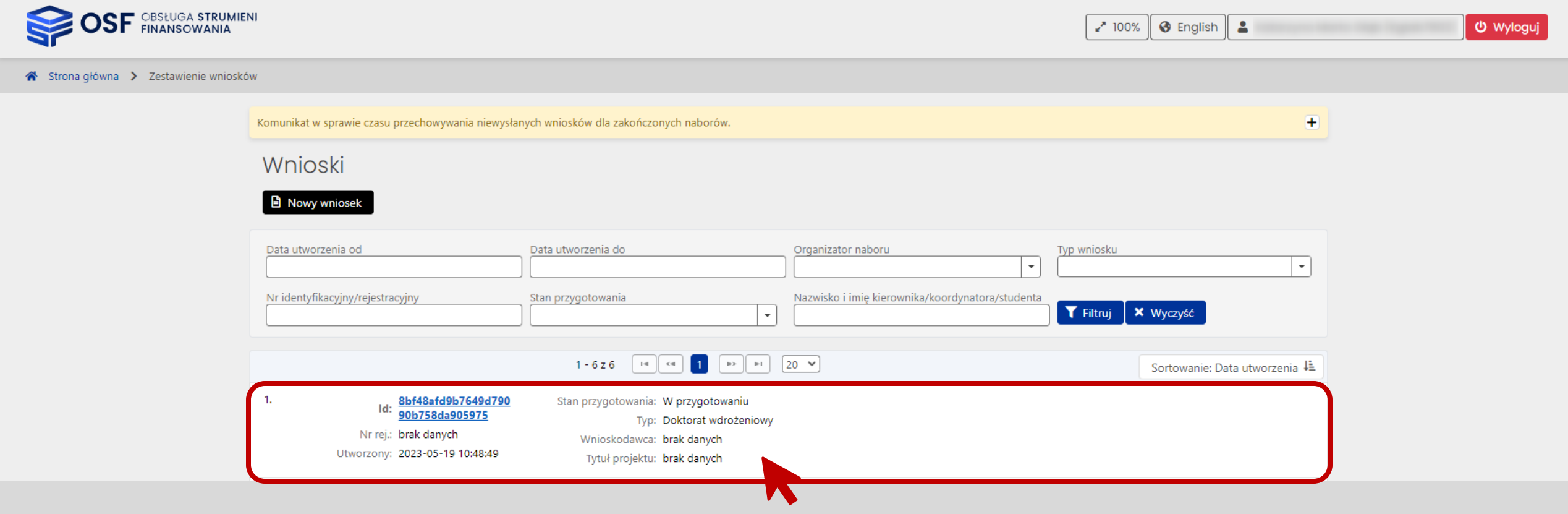

## Nagłówek wniosku

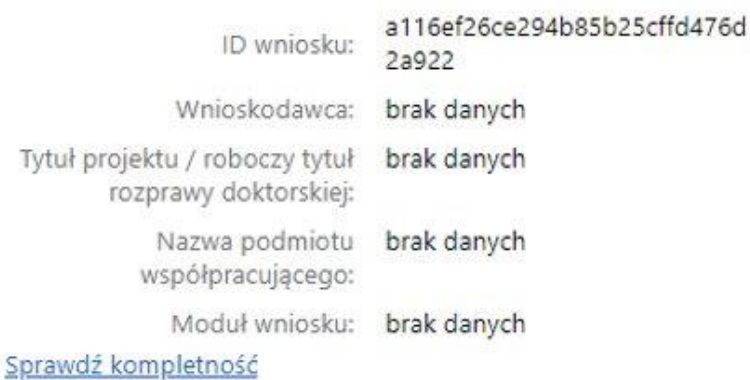

brak danych Nr rejestracyjny: Pierwszy rok finansowania: 2023/2024 Imie i nazwisko opiekuna brak danych naukowego (promotora):

Sposób wysyłki: brak danych

Data utworzenia: 2023-04-26 12:42:20

Data wpływu: brak danych

2023-04-26 15:04:23 Ostatnia modyfikacja przez redaktora:

> Status: W przygotowaniu

Numer konkursu: 7

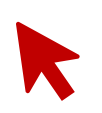

ID wniosku: 2a922 Politechnika Gdańska Wnioskodawca: Tytuł projektu / roboczy tytuł Tytuł projektu doktorskiego rozprawy doktorskiej: Tytuł projektu doktorskiego Nazwa podmiotu Chemia Katowice współpracującego: Przedsiębiorstwo Doktorat wdrożeniowy II -Moduł wniosku: sztuczna inteligencja i

a116ef26ce294b85b25cffd476d

technologie kwantowe

Nr rejestracyjny: Pierwszy rok finansowania: Imie i nazwisko opiekuna naukowego (promotora):

brak danych 2023/2024 Zbigniew Nowak

Sposób wysyłki: ePUAP

2023-04-26 12:42:20 Data utworzenia: Data wpływu: brak danych Ostatnia modyfikacja 2023-05-02 16:39:17 przez redaktora: Gotowy do wysłania **Status:** Numer konkursur 7

 $\odot$ 

### Kolejność wypełniania sekcji i pól wniosku

#### Wnioskodawca

Informacje ogólne

Informacje o podmiocie współpracującym

Szczegółowe informacje o projekcie

Cel naukowy projektu

Naukowe znaczenie projektu

Praktyczne znaczenie i potencjał wdrożeniowy projektu

Koncepcja i plan prac badawczo-wdrożeniowych

Harmonogram

Informacje o opiekunie naukowym (promotorze) projektu

Sposób realizacji projektu w szkole doktorskiei

Załączniki

Osoby przygotowujące wniosek

Elektroniczna wysyłka

Historia wniosku

Redaktor wniosku

Redaktorzy pomocniczy i czytelnicy

Należy uzupełnić wszystkie zakładki, sekcje i pola formularza, żeby wniosek mógł zostać uznany za kompletny i gotowy do wysłania.

#### Wnioskodawca

Informacje ogólne

Informacje o podmiocie współpracującym

Szczegółowe informacje o projekcie

Cel naukowy projektu

Naukowe znaczenie projektu

Praktyczne znaczenie i potencjał wdrożeniowy projektu

Koncepcja i plan prac badawczo-wdrożeniowych

Harmonogram

#### Harmonogram

Przed uzupełnieniem tej sekcji należy wybrać czas kształcenia w szkole doktorskiej (planowaną liczbę lat, oraz semestrów) w sekcji Informacje ogólne. Dopiero po uzupełnieniu ww. pól będzie dostępna tabela zawierająca harmonogram.

## Edycja pól w sekcjach

#### Wnioskodawca

Informacje ogólne

Informacje o podmiocie współpracującym

Szczegółowe informacje o projekcie

Cel naukowy projektu

Naukowe znaczenie projektu

Praktyczne znaczenie i potencjał wdrożeniowy projektu

Koncepcja i plan prac badawczo-wdrożeniowych

### Informacje ogólne

#### System sygnalizuje, które z pól wniosku i w którym module nie zostały uzupełnione.

<u>.................</u>

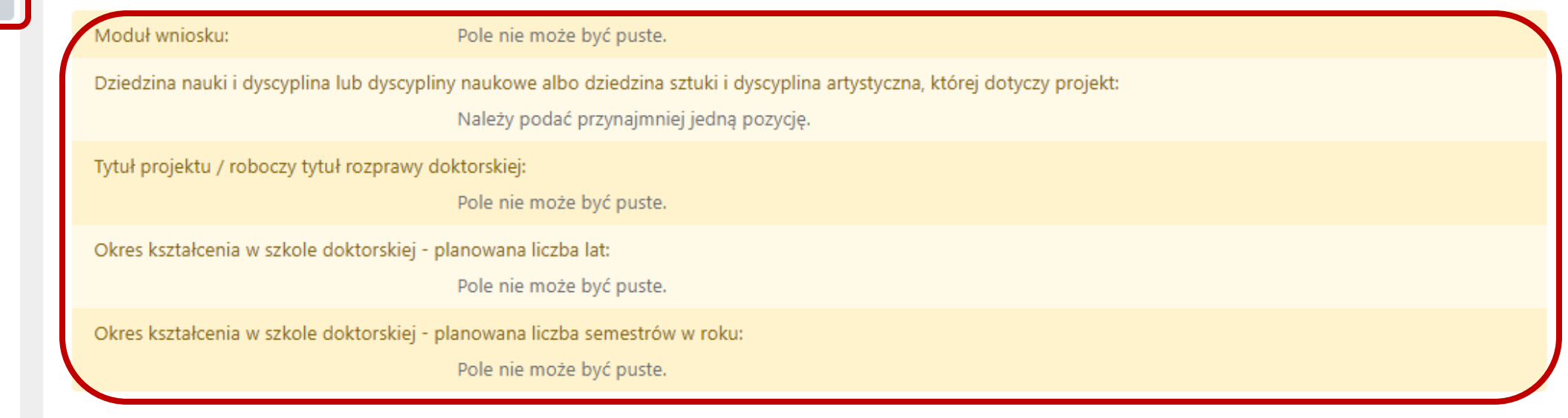

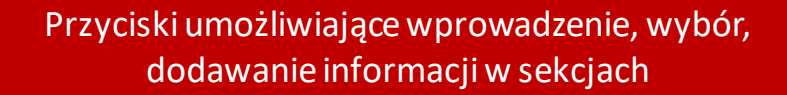

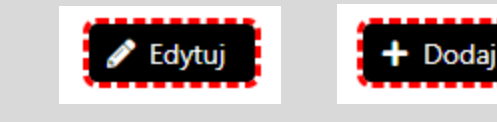

 $\overline{\phantom{a}}$  -- Wybierz --

## Komunikaty i informacje podczas wypełniania wniosku

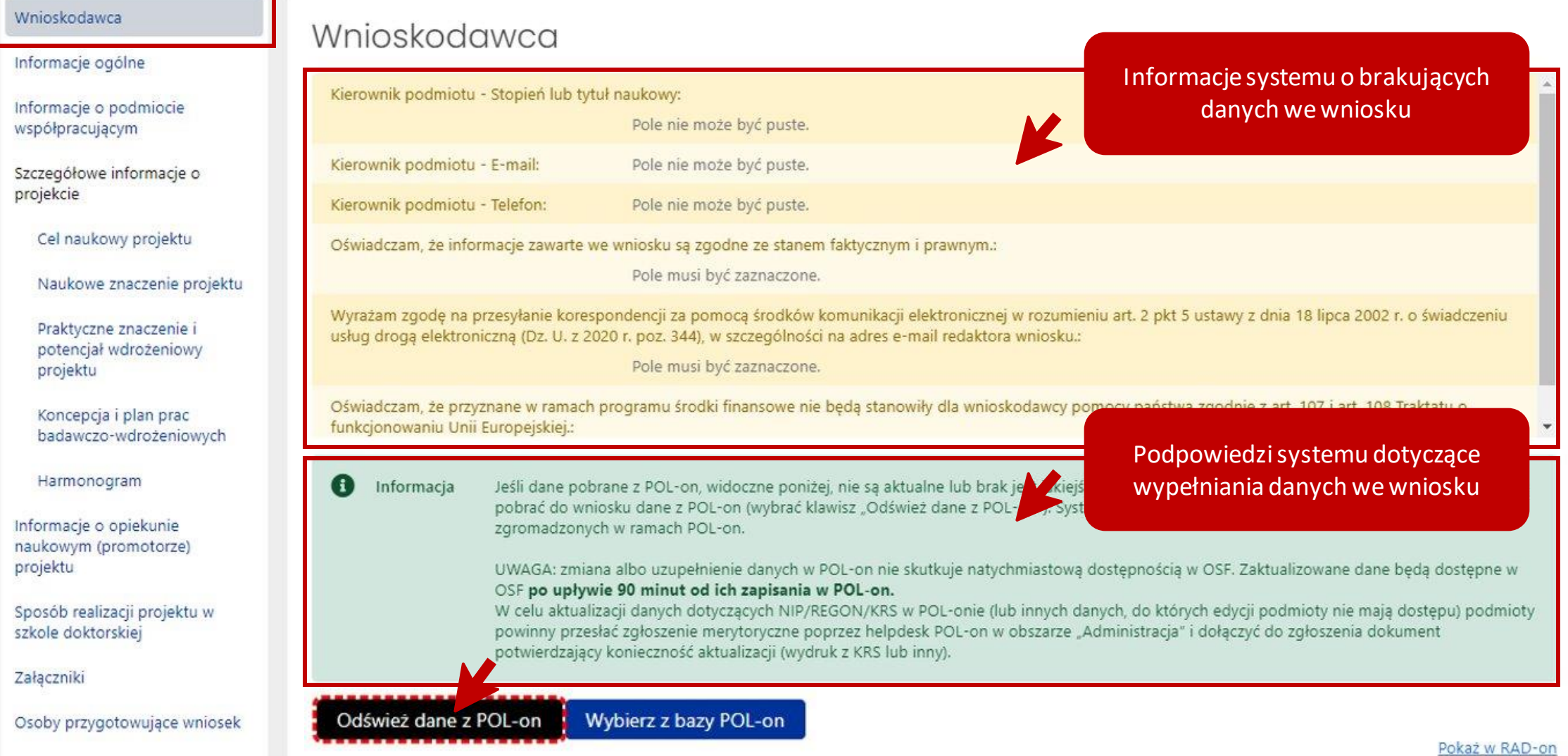

# Etapy składania wniosku DW

### Etapy składania poszczególnych części wniosku

### **Nabór wniosków otwarty w OSF**

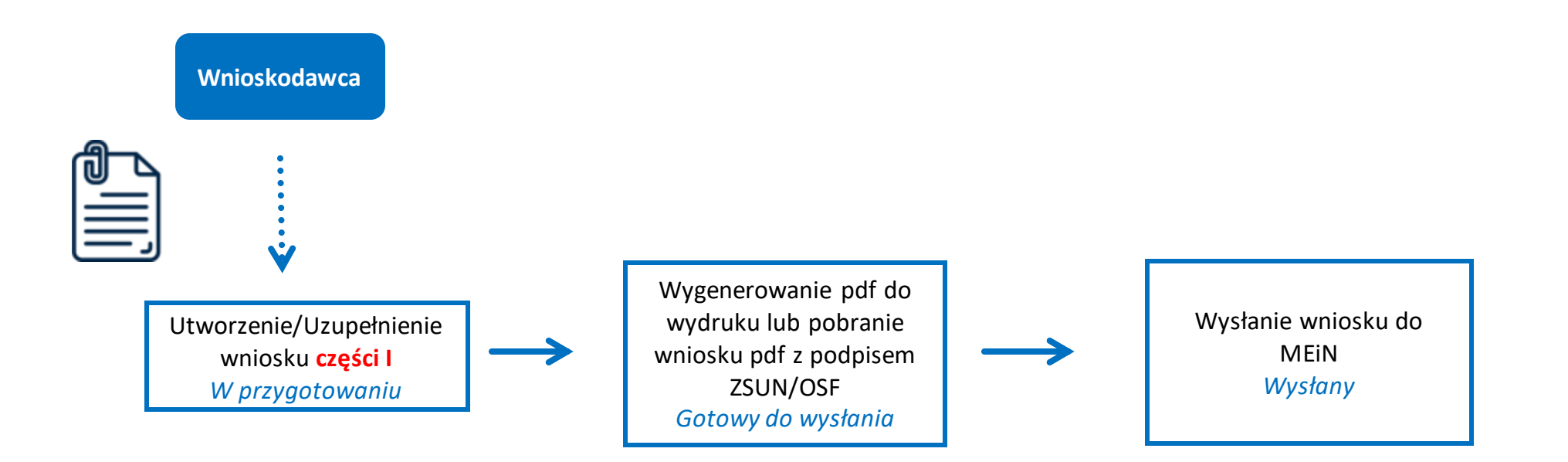

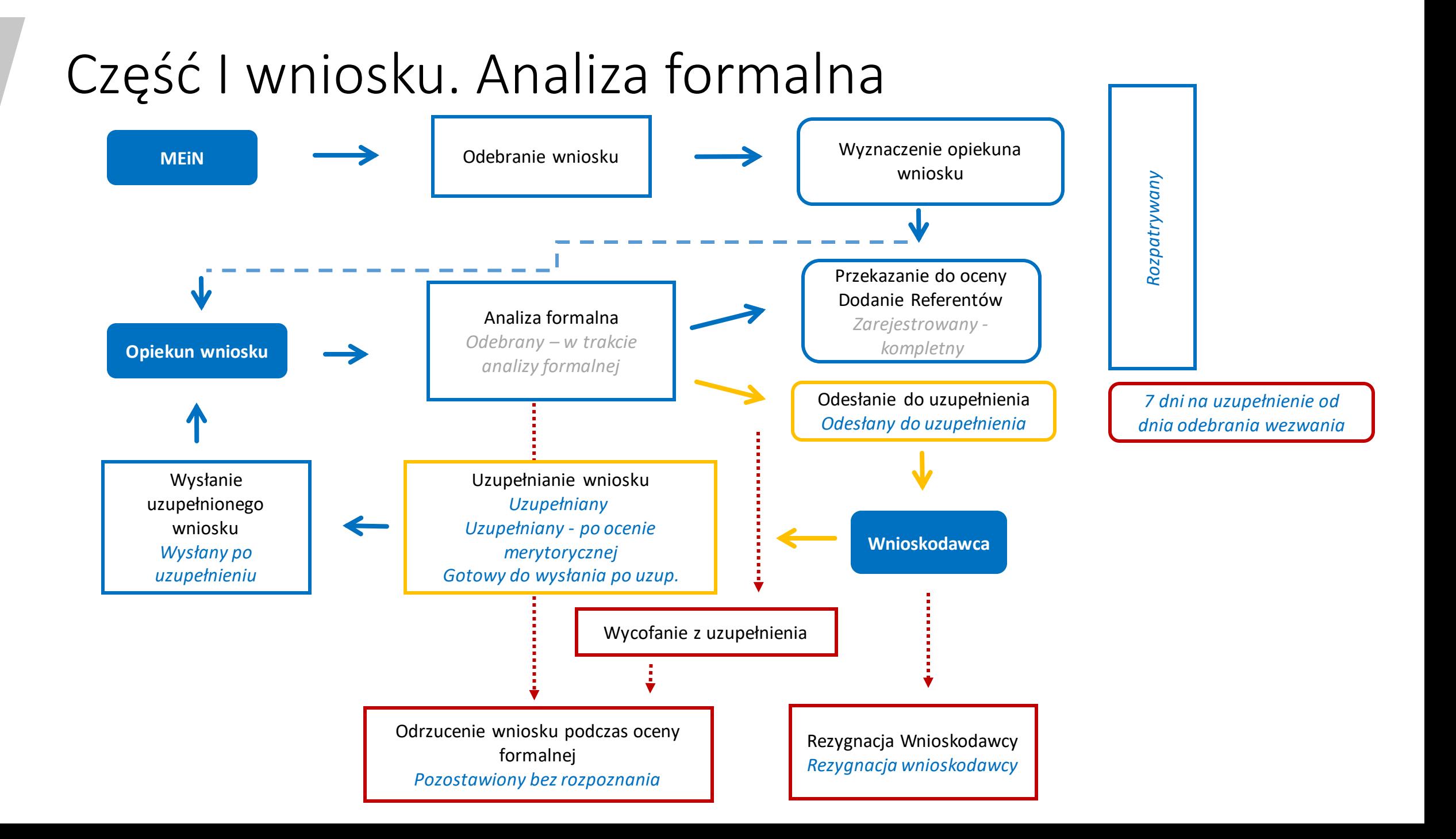

### Część I wniosku. Ocena merytoryczna **Referenci Wprowadzenie daty kwalifikacji przez MEiN** Ocena merytoryczna *Rozpatrywany* Dostępny formularz *Zakwalifikowany –*  $\bullet \bullet \bullet \bullet \bullet \bullet \bullet$ wniosku cz. II*wypełniana cz. II* Rekomendacja referentów *Rozpatrywany*  Zmiana statusu wniosku  $\frac{\partial \mathbf{w}_{\mathbf{z}}}{\partial \mathbf{z}} = \frac{\partial \mathbf{w}_{\mathbf{z}}}{\partial \mathbf{z}}$ *Niezakwalifikowany do finansowania Nierekomendowany Rekomendowany do finansowania do finansowania* Gotowość oceny końcowej Referentów *Rozpatrywany*

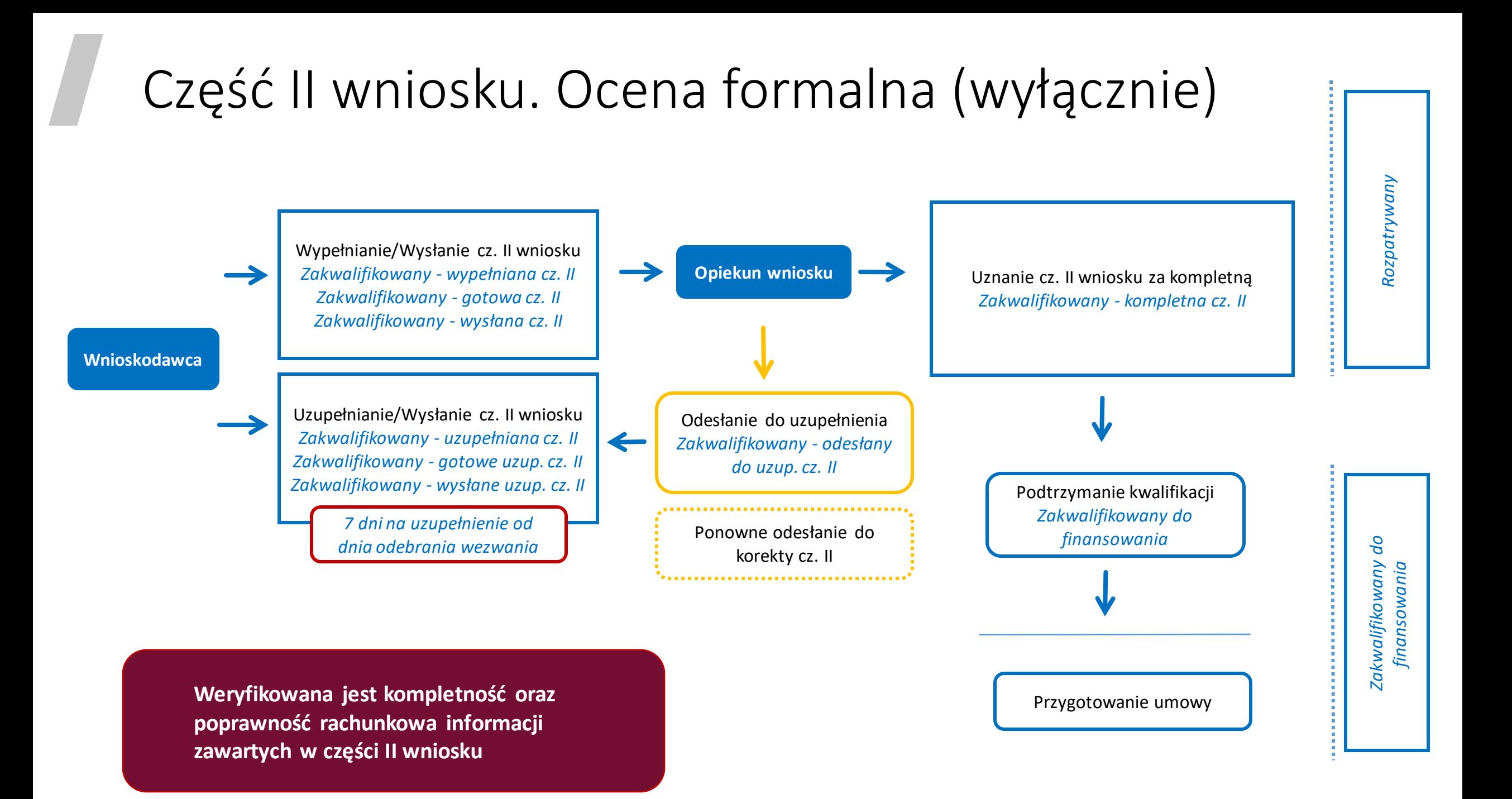

## Części wniosku DW/Etapy procesowania wniosku

#### **Część I wniosku** zawiera informacje:

- o projekcie,
- o podmiocie współpracującym
- i o kandydacie na opiekuna naukowego (promotorze) projektu,
- sposobie realizacji projektu w szkole doktorskiej.

**Część A**: zawiera dane Wnioskodawcy

#### **Część II wniosku** zawiera dane:

- oświadczenie, że przyznane środki finansowe nie będą stanowiły pomocy państwa zgodnie z art. 107 i art. 108 Traktatu o funkcjonowaniu Unii Europejskiej,
- oświadczenie o zgodności informacji zawartych w części I wniosku ze stanem faktycznym i prawnym,
- oświadczenie o zapoznaniu się z treścią komunikatu Ministra Edukacji i Nauki o ustanowieniu programu "Doktorat wdrożeniowy" i naborze wniosków,
- zgodę na przesyłanie korespondencji za pomocą środków komunikacji elektronicznej w rozumieniu art. 2 pkt 5 ustawy z dnia 18 lipca 2002 r. o świadczeniu usług drogą elektroniczną (Dz. U. z 2020 r. poz. 344),
- upoważnienie do podpisania dokumentów składanych w ramach programu –w przypadku podpisania tego dokumentu przez osobę upoważnioną przez kierownika wnioskodawcy.
- o doktorancie,
- o podmiocie współpracującym,
- finansowe
- oraz harmonogram prac nad projektem.

## Zakładki, sekcje i pola wniosku DW

## Wnioskodawca

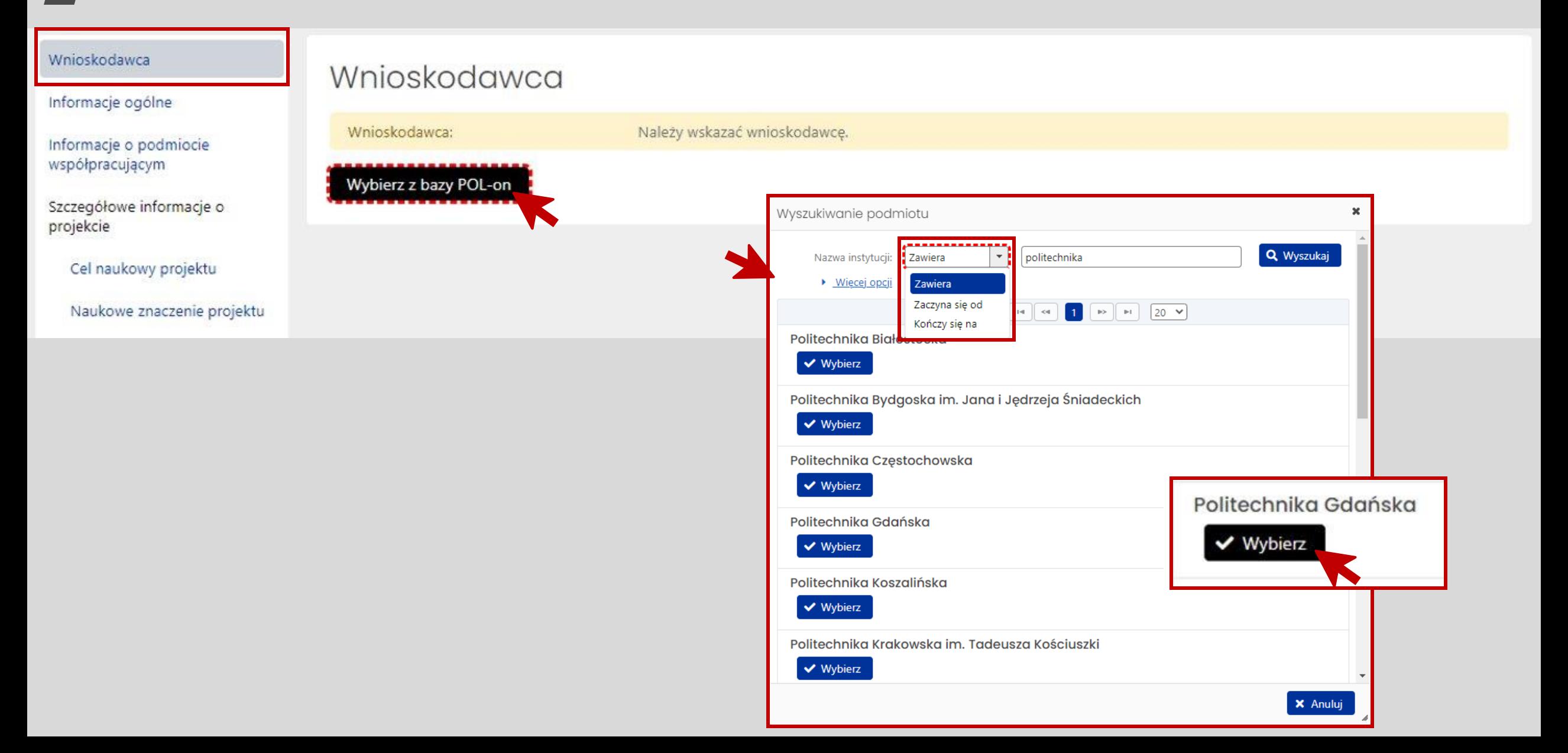

#### Odśwież dane z POL-on Wybierz z bazy POL-on

Nazwa podmiotu Politechnika Gdańska

Dane adresowe ul. Gabriela Narutowicza 11/12, 80-233 Gdańsk, pomorskie

Telefon E-mail rektor@pg.edu.pl 58 347 12 69 NIP REGON 5840203593 000001620

Adres elektronicznej skrzynki podawczej (ePUAP) /politechnikagdanska/SkrytkaESP

> Adres strony internetowej http://pg.edu.pl

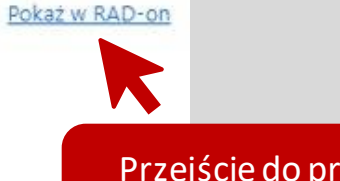

Przejście do profilu podmiotu w RAD-on

#### Kierownik podmiotu

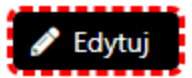

Stopień lub tytuł naukowy brak danych

Stanowisko/Funkcja Rektor

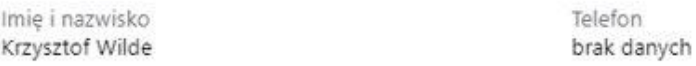

E-mail brak danych

Dane kierownika podmiotu tj. wartości z pół:

1) Stanowisko / Funkcja

2) Imię i nazwisko

są brane pod uwagę w sekcji "Osoby przygotowujące wniosek", aby wymagać upoważnienia do podpisania wniosku, w przypadku gdy w sekcji "Osoby przygotowujące wniosek" podano inną wartość dla któregokolwiek z powyższych pól.

#### Oświadczenia

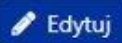

Komunikat Ministra Edukacji i Nauki z dnia 29.04.2022 r. o ustanowieniu programu pod nazwa "Doktorat wdrożeniowy" i naborze wniosków

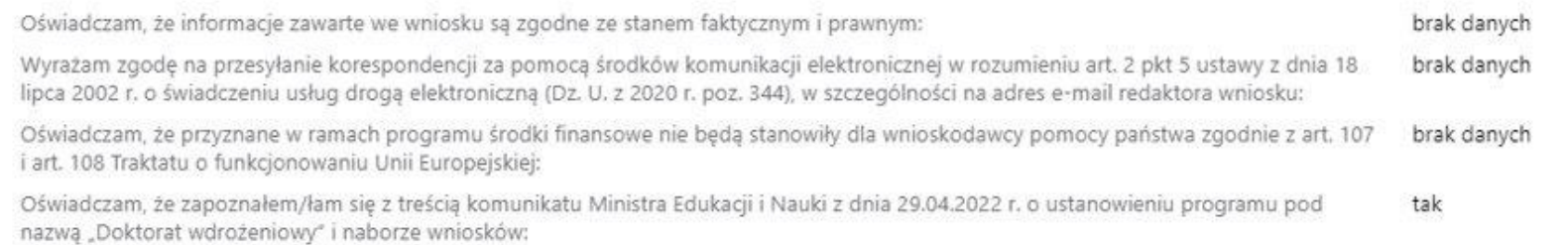

## Kierownik podmiotu

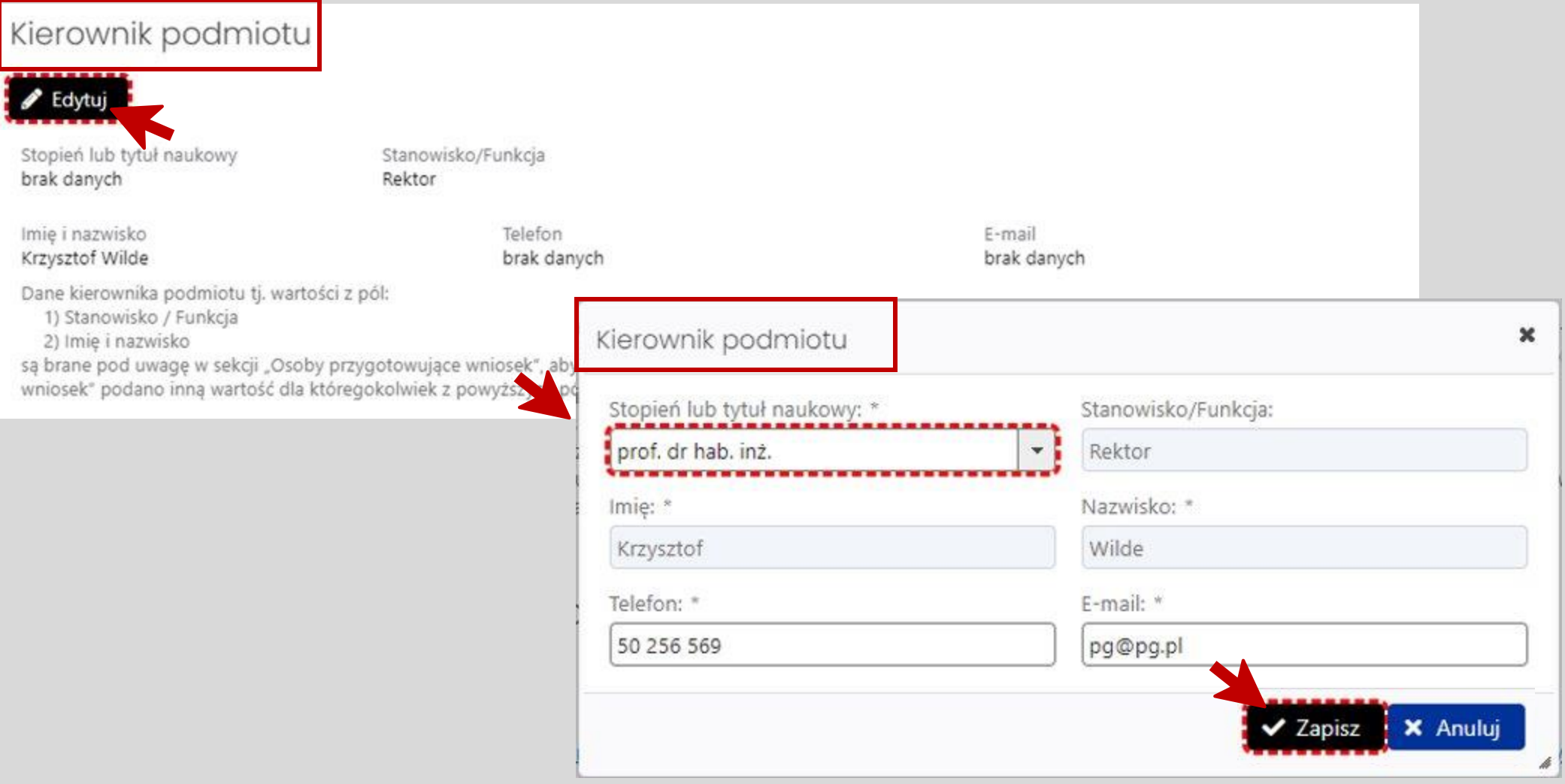

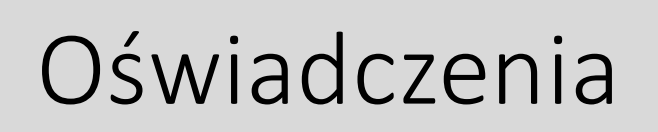

#### Oświadczenia

#### Edytuj

Komunikat Ministra Edukacji i Nauki z dnia 26.04.2023 r. o ustanowieniu programu pod nazwą "Doktorat wdrożeniowy" i naborze wniosków

Oświadczam, że informacje zawarte we wniosku są zgodne ze stanem faktycz

Wyrażam zgodę na przesyłanie korespondencji za pomocą środków komunik lipca 2002 r. o świadczeniu usług drogą elektroniczną (Dz. U. z 2020 r. poz. 34

Oświadczam, że przyznane w ramach programu środki finansowe nie będą st i art. 108 Traktatu o funkcjonowaniu Unii Europejskiej:

Oświadczam, że zapoznałem/łam się z treścią komunikatu Ministra Edukacji nazwą "Doktorat wdrożeniowy" i naborze wniosków:

#### Oświadczenia

 $\checkmark$ 

m Oświadczam, że informacje zawarte we wniosku są zgodne ze stanem faktycznym i prawnym.

Wyrażam zgodę na przesyłanie korespondencji za pomocą środków komunikacji elektronicznej w rozumieniu art. 2 pkt 5 ustawy z dnia 18 lipca 2002 r. o świadczeniu usług drogą elektroniczną (Dz. U. z 2020 r. poz. 344), w szczególności na adres e-mail redaktora wniosku.

Oświadczam, że przyznane w ramach programu środki finansowe nie będą stanowiły dla wnioskodawcy pomocy państwa zgodnie z art. 107 i art. 108 Traktatu o funkcjonowaniu Unii Europejskiej.

Oświadczam, że zapoznałem/łam się z treścią komunikatu Ministra Edukacji i Nauki z dnia 29.04.2022 r. o ustanowieniu programu pod nazwa "Doktorat wdrożeniowy" i naborze wniosków.

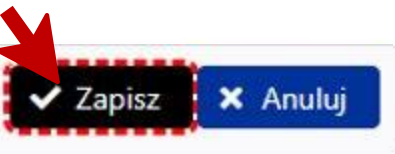

×

#### Wnioskodawca Informacje ogólne Informacje ogólne. Moduř wniosku: Pole nie może być puste. Informacie o podmiocie współpracującym Dziedzina nauki i dyscyplina naukowa albo dziedzina sztuki i dy Należy podać przyn Szczegółowe informacje o Moduł wniosku Moduł wniosku × projekcie Tytuł projektu / roboczy tytuł rozprawy doktorskiej: Pole nie może być pu Cel naukowy projektu ● Edytuj Moduł wniosku<sup>\*</sup> Czas kształcenia w szkole doktorskiej - planowana liczba lat: Naukowe znaczenie projektu. -- Wybierz --Pole nie może być p Moduł wniosku Praktyczne znaczenie i Czas kształcenia w szkole doktorskiej - planowana liczba semes -- Wybierz -potenciał wdrożeniowy brak danych projektu Pole nie może być p Doktorat wdrożeniowy I d Koncepcja i plan prac Doktorat wdrożeniowy II - sztuczna inteligencja i technologie kwantowe badawczo-wdrożeniowych Moduł wniosku Dziedzina nauki i dysc Doktorat wdrożeniowy III - metrologia dyscy Harmonogram artystyczna, której dotyczy projekt Edytuj Informacie o opiekunie naukowym (promotorze) Moduł wniosku projektu brak danych \* ina sztuki i dyscyplina Dziedzini Dziedzina nauki i dyscyplina lub dyscypliny naukowe albo Sposób realizacji projektu w dziedzina sztuki i dyscyplina artystyczna, której dotyczy projekt artystycz szkołe doktorskiej Dziedzina nauki i dyscyplina lub dyscypliny no Dziedzina nauki i dyscyplina lub dyscypliny naukowe albo dziedzina sztuki i dyscyplina Załaczniki  $+$  Dodaj artystyczna, której dotyczy projekt artystyczna, której dotyczy projekt \* anna, Osoby przygotowujące wniosek 2.6 - inżynieria chemiczna ۰, Akcje Lp.  $+$  Dodaj  $\rightarrow$ 1.  $2.6 - D$  $\sqrt{2}$ Elektroniczna wysyłka 1.9 - polonistyka Dziedzina nauk inżynieryjno-technicznych 2.  $2.5 - D$  $\sqrt{a}$ Tytuł projektu / roboczy tytuł rozprawy doktor: 2.1 - architektura i urbanistyka Historia wniosku 2.2 - automatyka, elektronika i elektrotechnika ● Edytuj 2.3 - informatyka techniczna i telekomunikacja Redaktor wniosku Tytuł proję 2.4 - inżynieria bezpieczeństwa Redaktorzy pomocniczy i Tytuł projektu / roboczy tytuł rozprawy doktorskiej 2.5 - inżynieria biomedyczna czytelnicy Edytuj brak danych .6 - inżynieria chemiczna Moduł wniosku Dziedzina nauki i dyscyplina lub dyscypliny naukowe albo  $\pmb{\times}$ **X** Strona główna Doktorat wdrożeniowy dziedzina sztuki i dyscyplina artystyczna, której dotyczy projekt Okres kształcenia w szkole doktorskiej **B** Baza wiedzy Dziedzina nauki i dyscyplina naukowa albo dziedzina sztuki i dyscyplina artystyczna, której Dziedzina nau dotyczy projekt *<sup>O</sup>* Helpdesk **∕** Edytuj artystyczna, 2.6 - înžynieria chemiczna Pytania techniczne: Planowana liczba lat Dni robocze: 8:15 - 16:15  $+$  Dodaj +48 (22) 351-71-01 brak danych **X** Anuluj  $\vee$  Zapisz Pytania merytoryczne: Planowana liczba semestrów w roku program doktoraty wdrożeniowe brak danych Konkurs.doktoraty@mein.gov.pl

## Dodawanie kolejnych dyscyplin

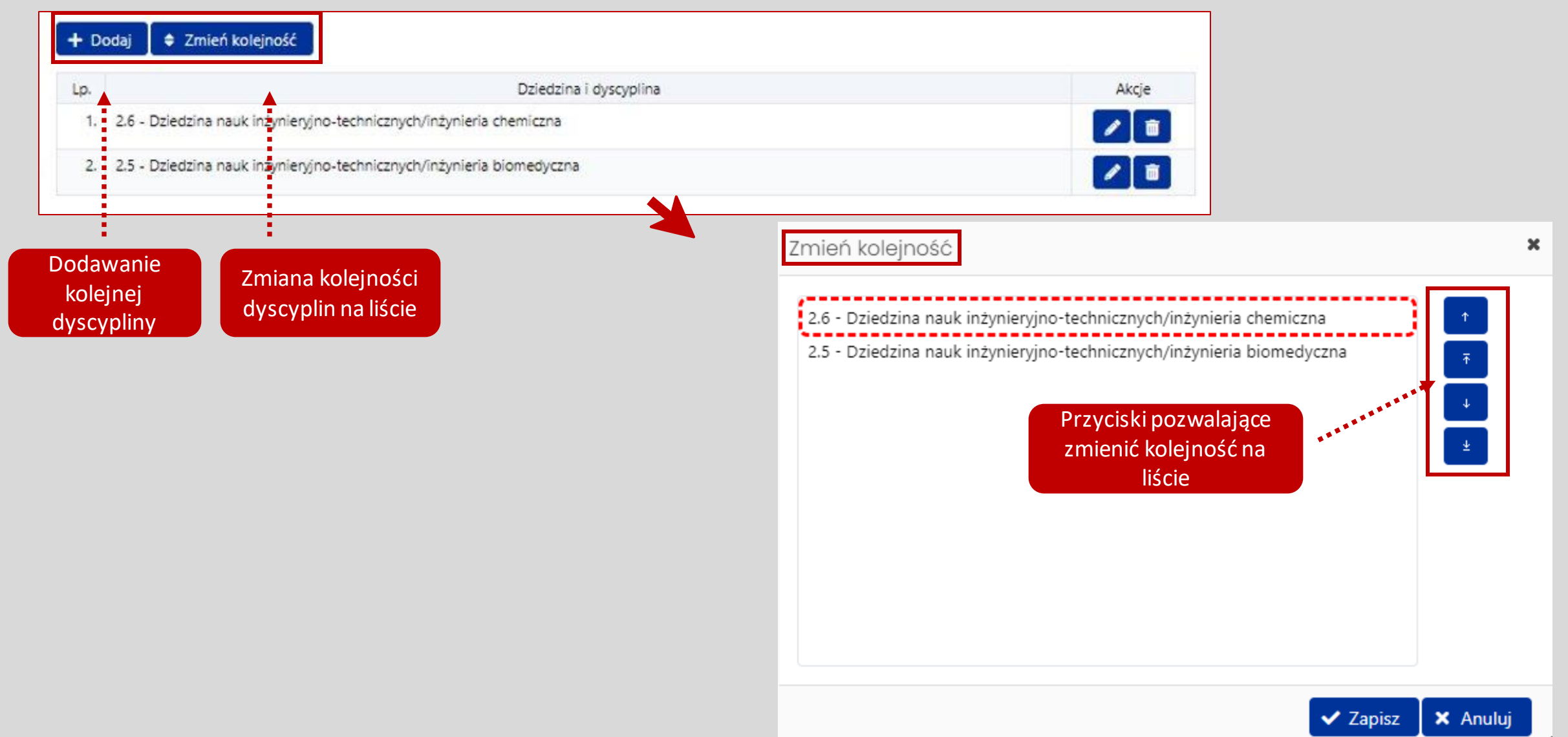

### Tytuł projektu i okres kształcenia w szkole doktorskiej

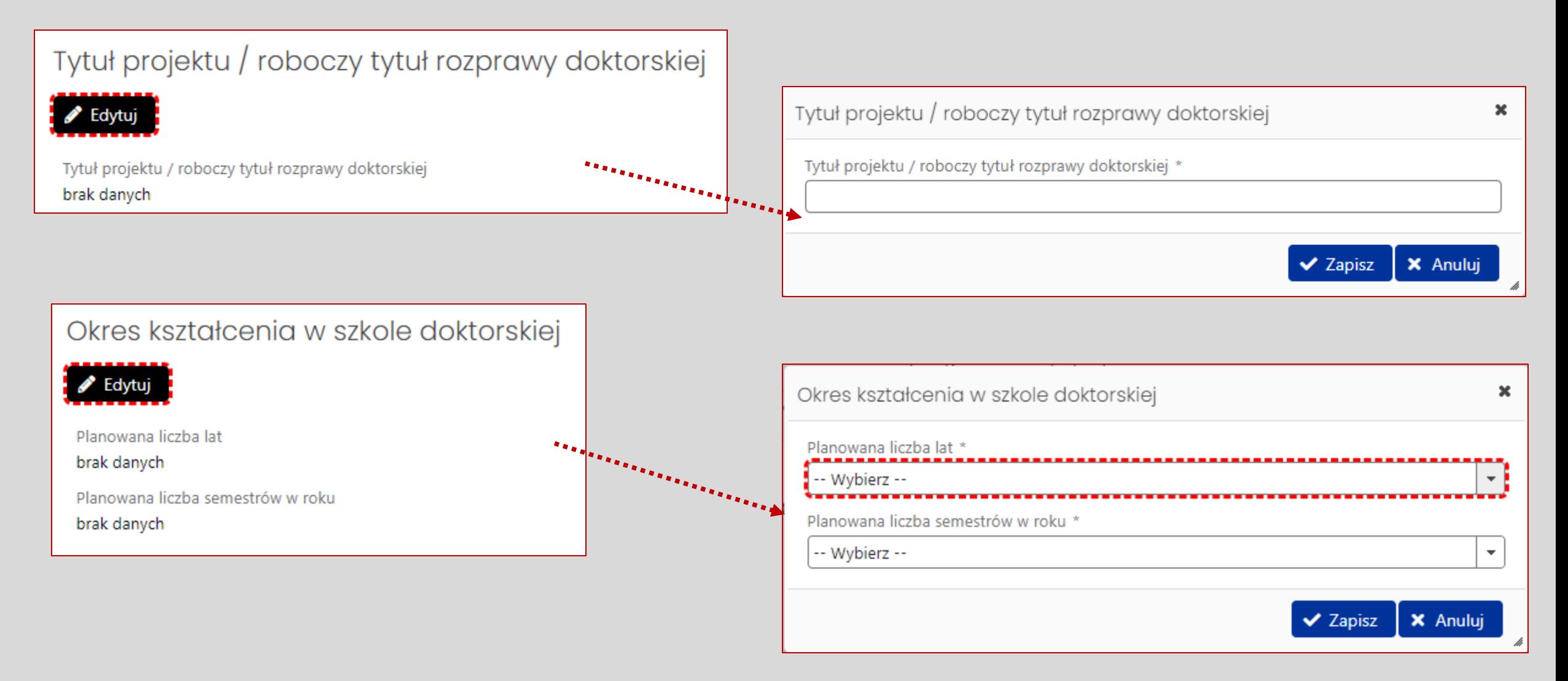

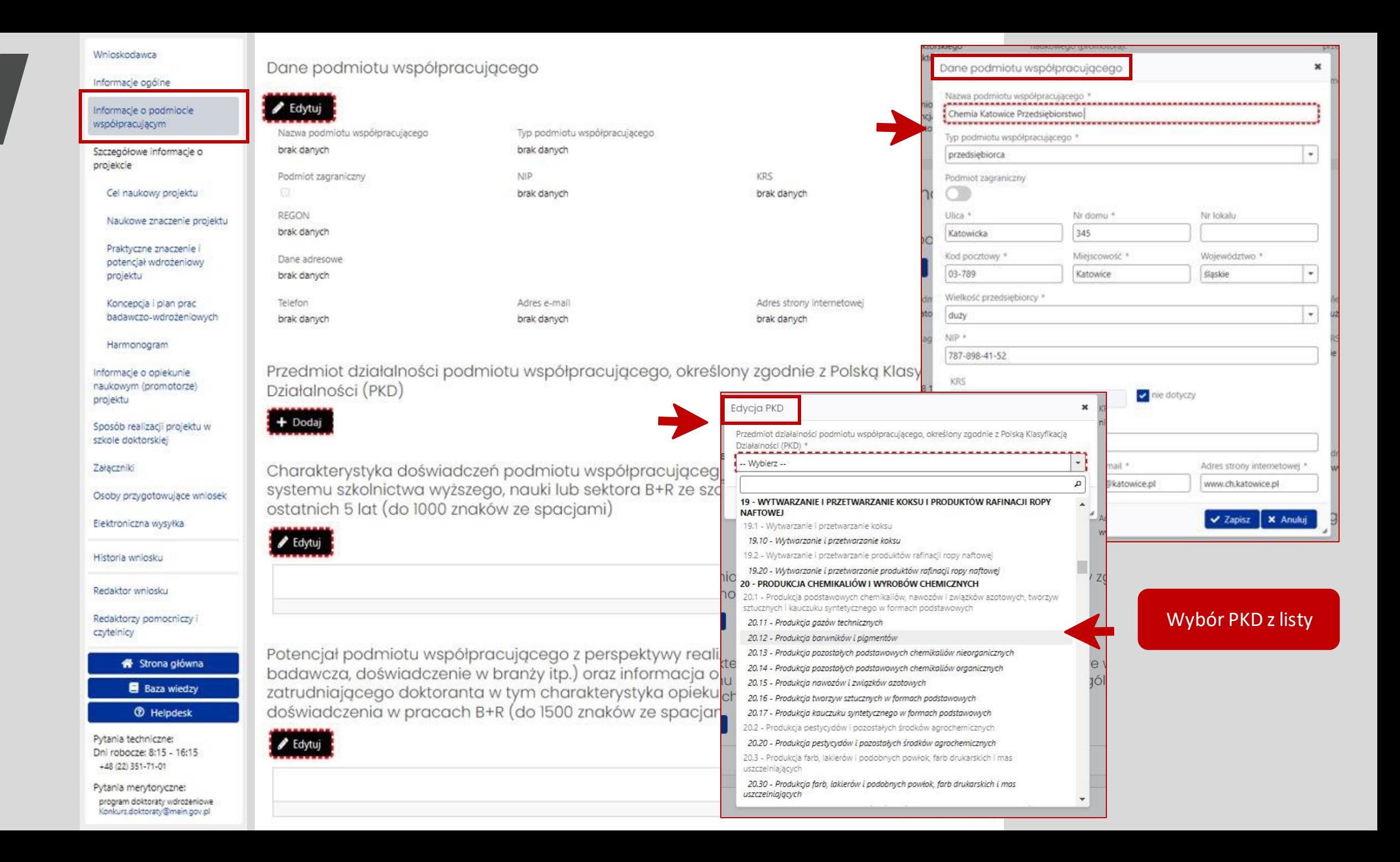

### Charakterystyka doświadczeń podmiotu oraz jego potencjału

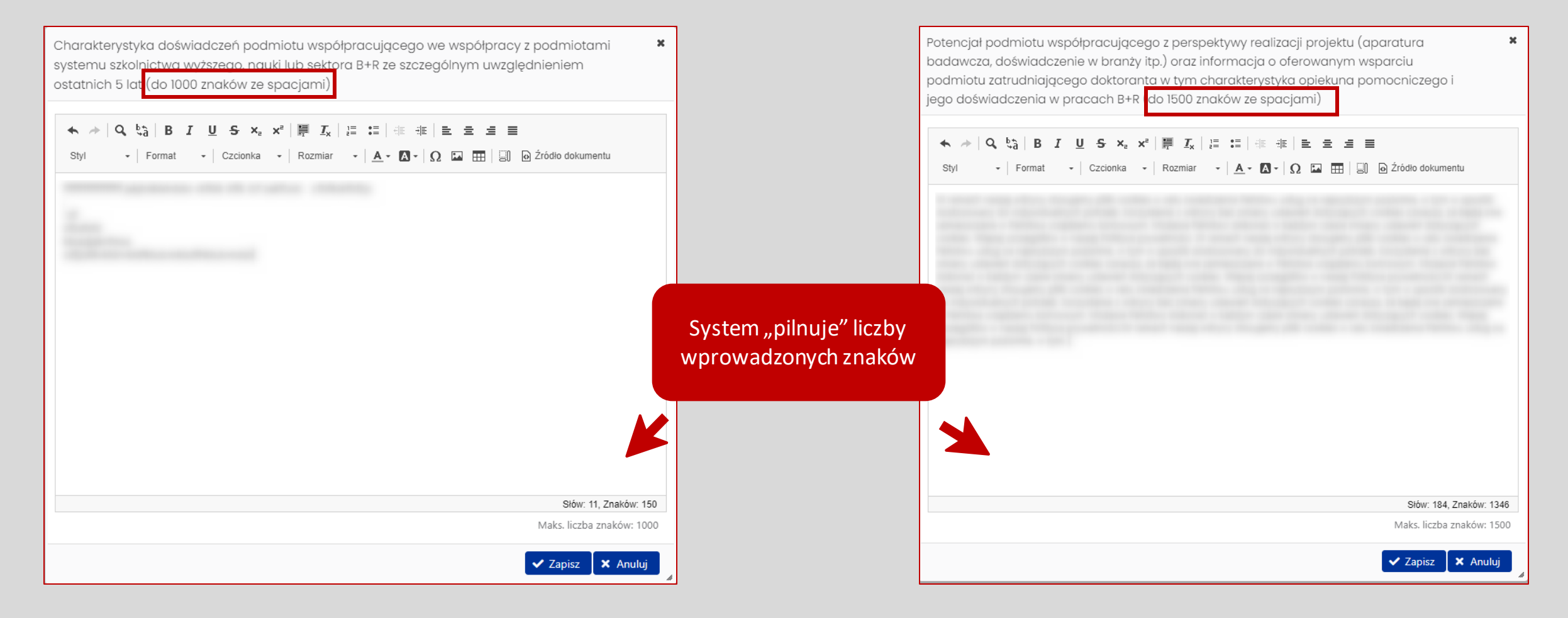

## Szczegółowe informacje o projekcie

Szczegółowe informacje o projekcie

#### Cel naukowy projektu

Naukowe znaczenie projektu

Praktyczne znaczenie i potencjał wdrożeniowy projektu

Koncepcja i plan prac badawczo-wdrożeniowych

Harmonogram

Oddzielne, otwarte formularze do wpisania opisów dla poszczególnych sekcji:

- ze wskazaniem elementów, jakie powinny zawierać poszczególne opisy,
- z możliwością formatowania tekstu,
- z ograniczoną liczbą znaków ze spacjami

### Wstępny harmonogram prac badawczych i wdrożeniowych w ramach projektu

#### Harmonogram

Informacje o opiekunie naukowym (promotorze) projektu

#### Sposób realizacji projektu w szkole doktorskiej

Załączniki

#### Osoby przygotowujące wniosek

Elektroniczna wysyłka

Historia wniosku

Redaktor wniosku

Redaktorzy pomocniczy i czytelnicy

### Wstępny harmonogram prac badawczych i wdrożeniowych w ramach projektu

Należy wyraźnie rozdzielić zagadnienia dotyczące aspektów naukowych (z uwzględnieniem planów publikacyjnych) oraz aspektów związanych z przygotowaniem wdrożenia. W każdym semestrze powinna występować działalność naukowa i działalność przygotowująca do wdrożenia. Wersja harmonogramu w postaci indywidualnego planu badawczego (IPB) obowiązująca dla czasu trwania projektu będzie zgłaszana w raporcie po realizacji I roku doktoratu.

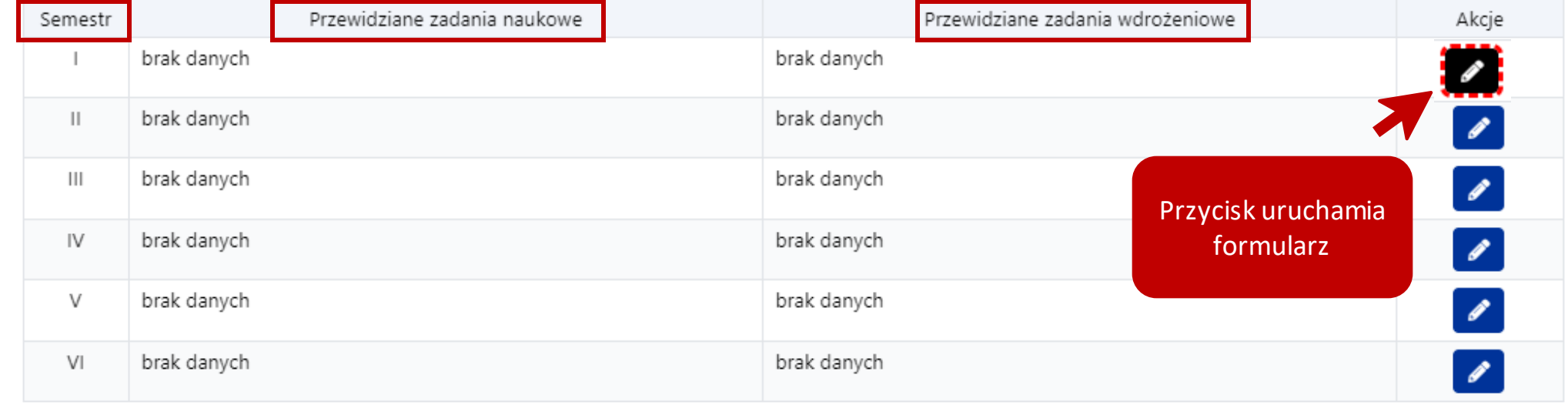

# Harmonogram

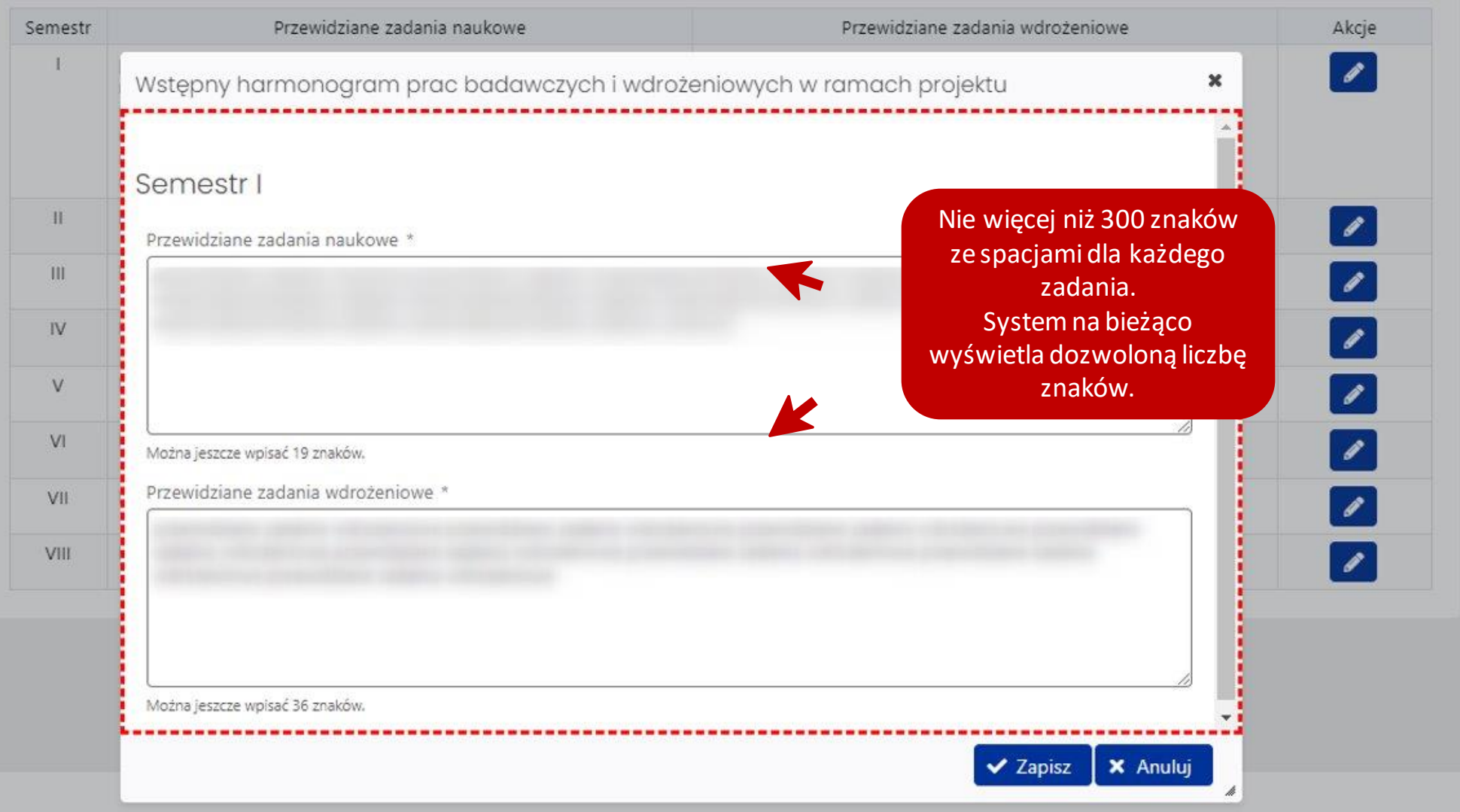

## Informacje o opiekunie naukowym (promotorze)

projektu

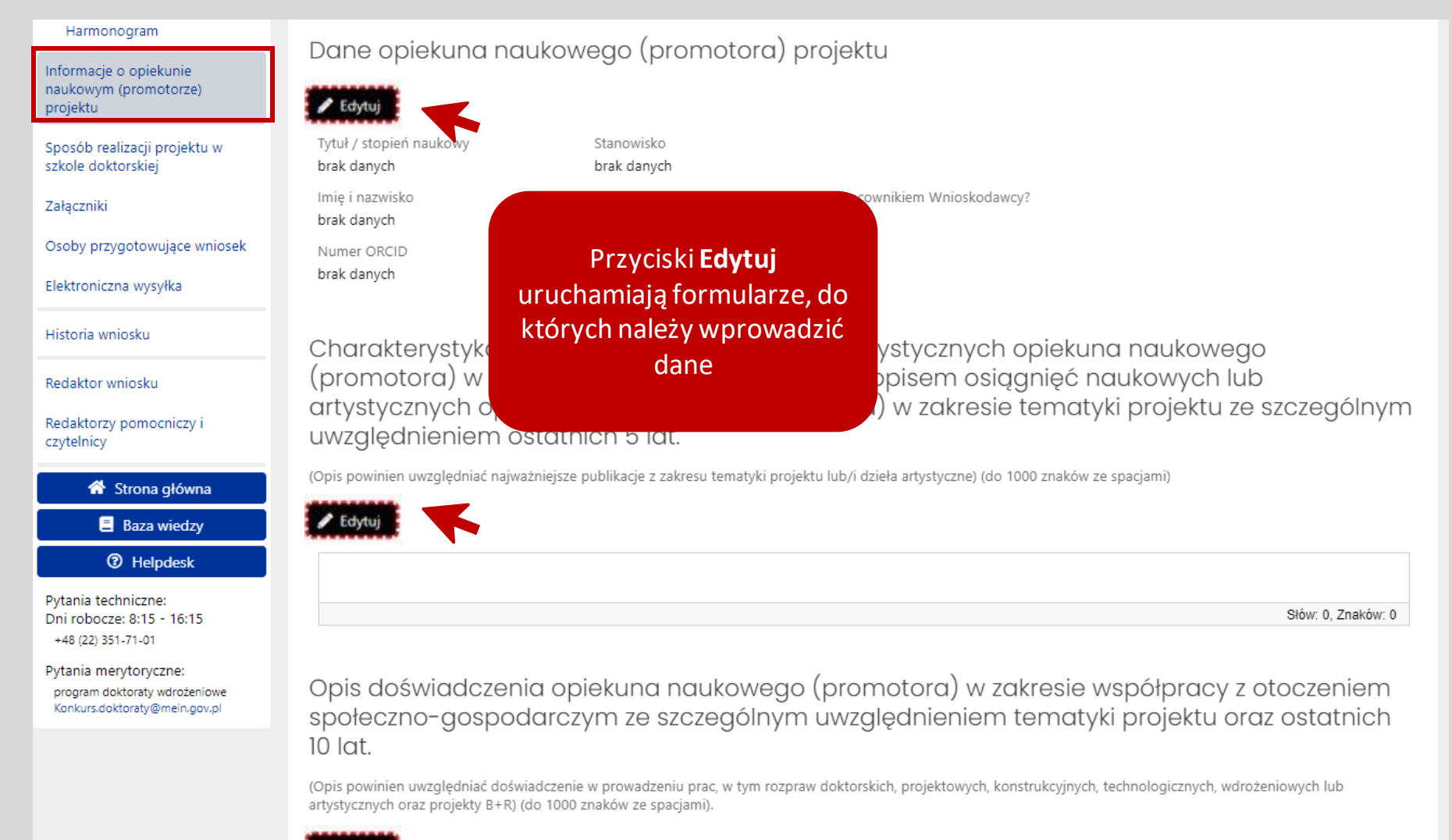

## Sposób realizacji projektu w szkole doktorskiej

#### Naukowe znaczenie projektu

Praktyczne znaczenie i potencjał wdrożeniowy projektu

Koncepcja i plan prac badawczo-wdrożeniowych

Harmonogram

Informacje o opiekunie naukowym (promotorze) projektu

Sposób realizacji projektu w szkole doktorskiej

Załączniki

Osoby przygotowujące wniosek

Elektroniczna wysyłka

Historia wniosku

Redaktor wniosku

Redaktorzy pomocniczy i czytelnicy

Informacje na temat dostosowania programu kształcenia w szkole doktorskiej do założeń programu "Doktorat wdrożeniowy"

(metody pracy z doktorantem, możliwości jednoczesnej realizacji programu kształcenia i aktywności zawodowej, zgodność czasowa harmonogramu kształcenia z planowanymi do realizacji zadaniami projektu, możliwość indywidualnego toku kształcenia, tutoring, zaliczenie efektów uczenia się egzaminami/ szkołami letnimi/ certyfikatami, możliwość wyboru przedmiotów, zmniejszenie wymiaru praktyk zawodowych, kształcenie hybrydowe, itp.) (do 500 znaków ze spacjami)

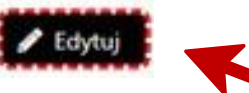

Słów: 0. Znaków: 0.

Informacja na temat wsparcia oferowanego doktorantowi przez Wnioskodawcę, w tym wykorzystanie zasobów na potrzeby realizacji projektu

(infrastruktura, materiały, pomoc metodyczna, środki finansowe) (do 500 znaków ze spacjami)

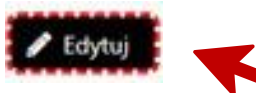

Słów: 0. Znaków: 0

### Załączniki

#### Wnioskodawca

Informacje ogólne

Informacie o podmiocie współpracującym

Szczegółowe informacje o projekcie

Cel naukowy projektu

Naukowe znaczenie projektu

Praktyczne znaczenie i potencjał wdrożeniowy projektu

Koncepcja i plan prac badawczo-wdrożeniowych

Harmonogram

Informacje o opiekunie naukowym (promotorze) projektu

Sposób realizacji projektu w szkole doktorskiej

Załączniki

Osoby przygotowujące wniosek

Elektroniczna wysyłka

Historia wniosku

Redaktor wniosku

Redaktorzy pomocniczy i czytelnicy

#### Załączniki

Załącznik nr 1:

+ Dodai

Dokumenty, które zdaniem wnioskodawcy powinny być dołączone do wniosku (dopuszczalny format pliku to PDF)

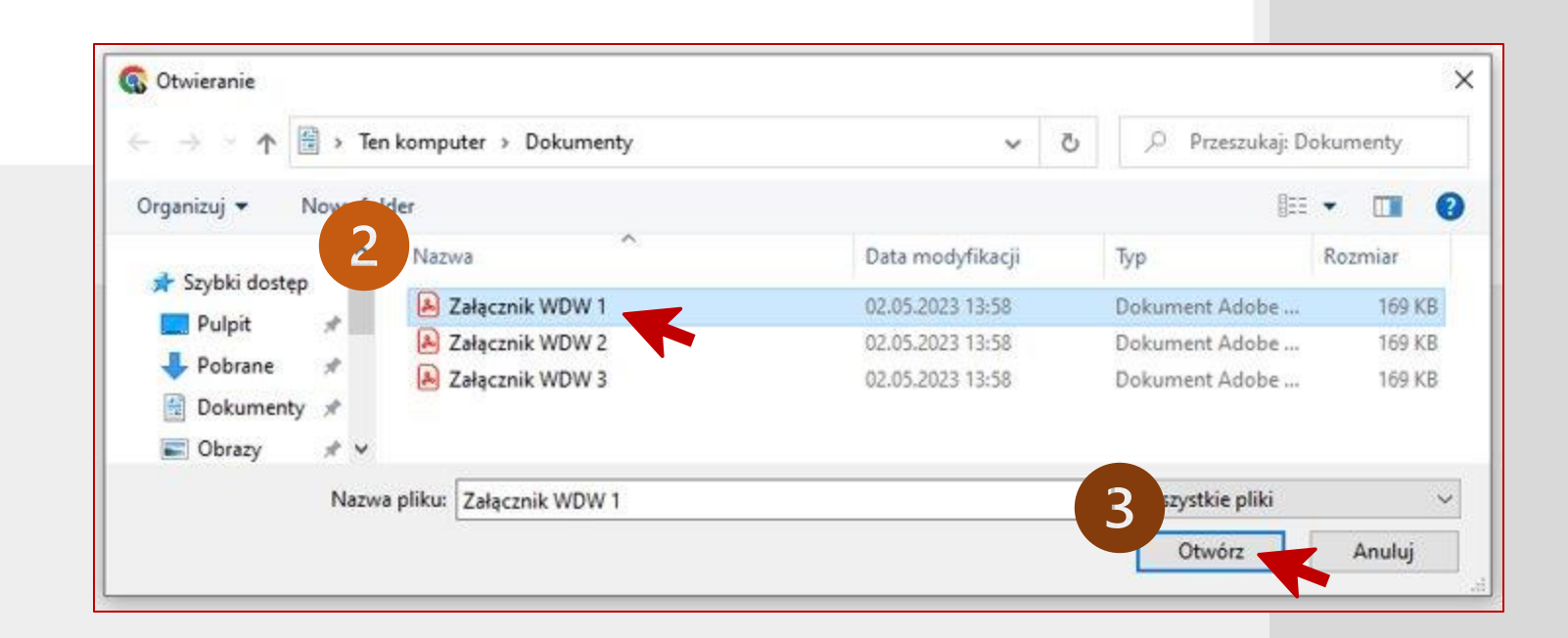

### Załączniki

Dokumenty, które zdaniem wnioskodawcy powinny być dołączone do wniosku (dopuszczalny format pliku to PDF)

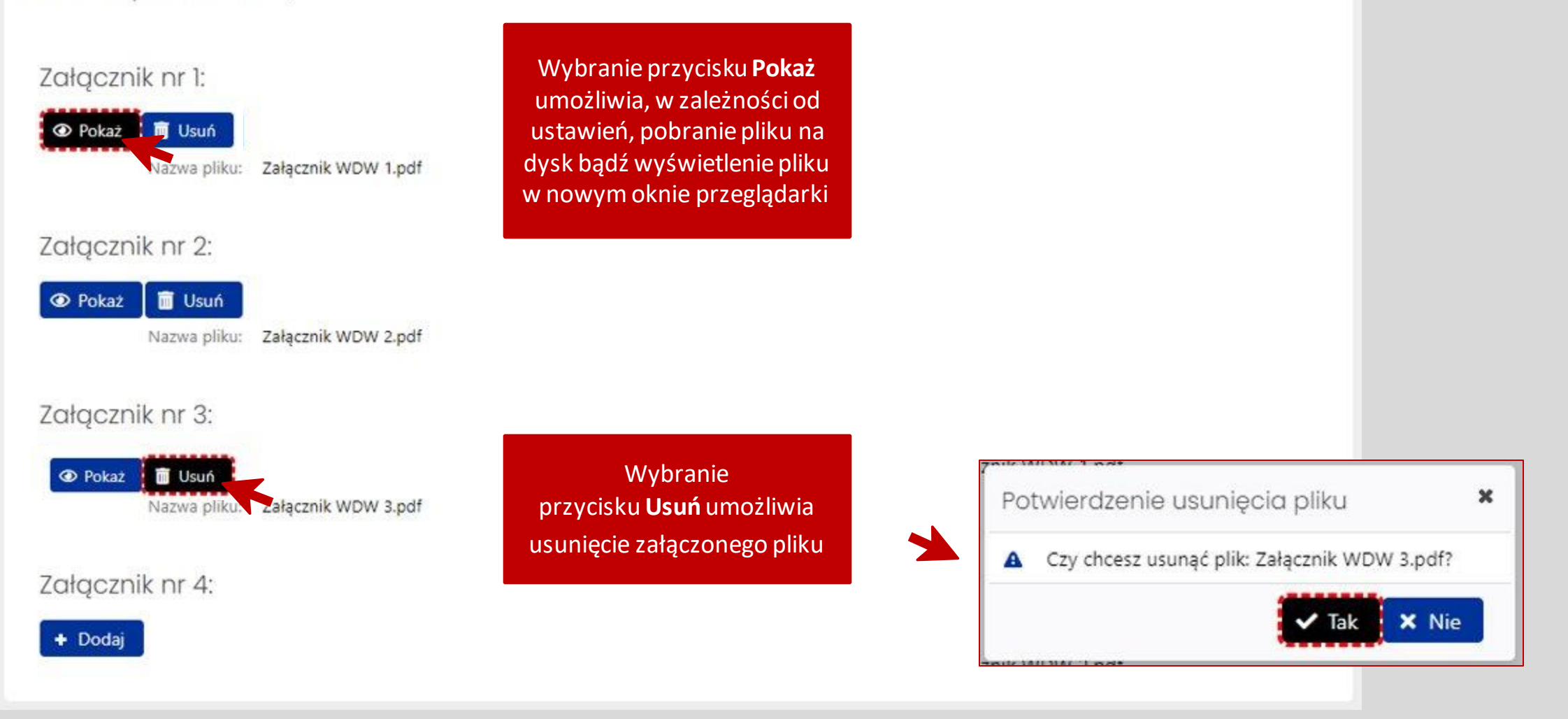

### Osoby przygotowujące wniosek

Osoba upoważniona do podpisania wniosku

#### ● Edytuj

Tytuł:

brak danych

Imie i nazwisko:

brak danych

Stanowisko / Funkcja:

brak danych

E-mail:

brak danych

Numer telefonu służbowego:

brak danych

#### Upoważnienie do podpisania wniosku

Upoważnienie jest wymagane jeśli osobą podpisującą wniosek jest inna osoba niż kierownik podmiotu wskazany w sekcji "Wnioskodawca" Wymagane jest załączenie pliku z podpisem cyfrowym

#### + Dodaj

Redaktor wniosku (na dzień wysłania wniosku do ministerstwa) - osoba do bezpośredniego kontaktu

#### ● Edytuj Odświez dane redaktora

Tytuł:

brak danych

Imię i nazwisko:

brak danych

Stanowisko / Funkcja:

brak danych

E-mail:

brak danych

Numer telefonu służbowego:

brak danych
# Osoba upoważniona do podpisania wniosku

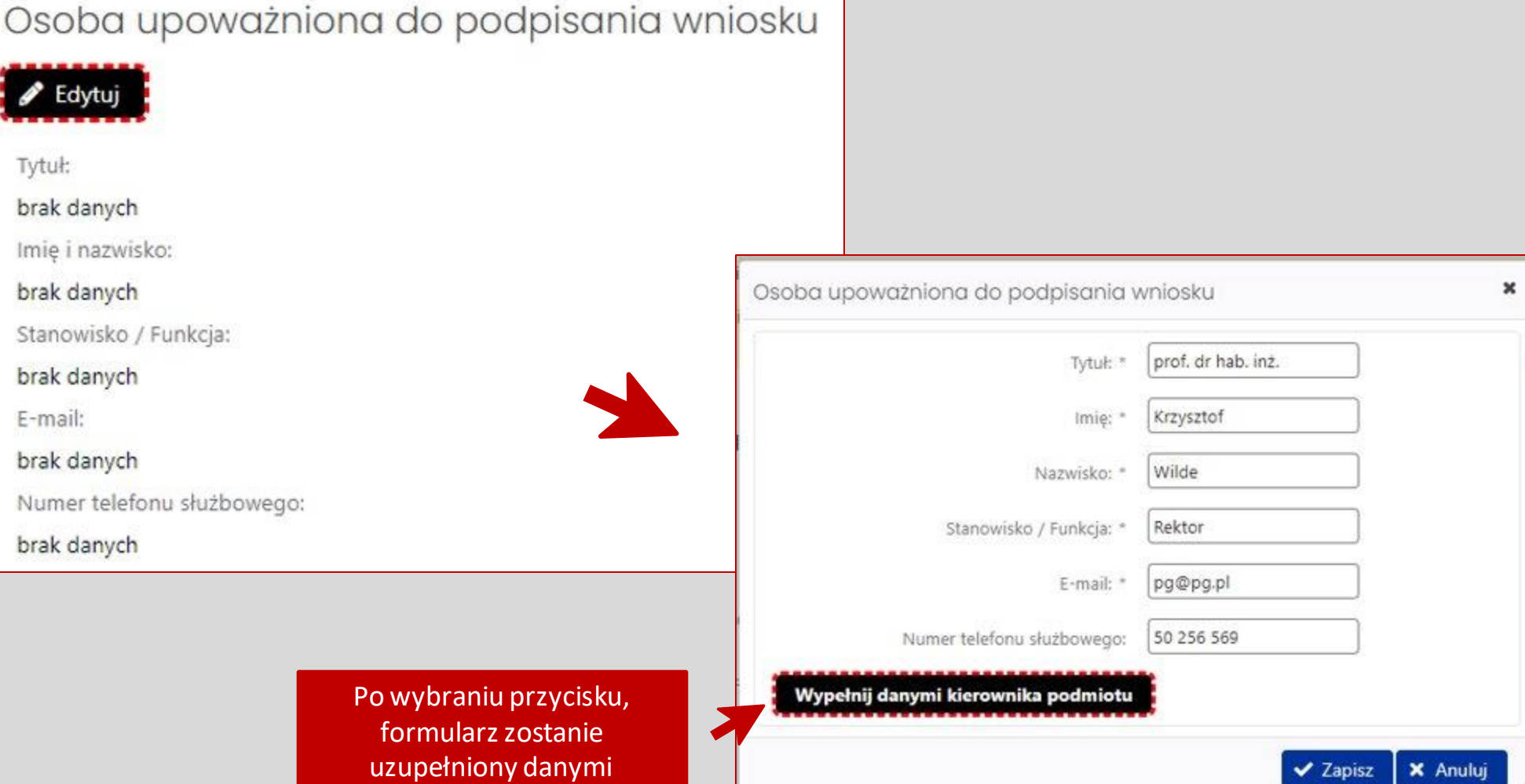

kierownika podmiotu

ł

## Upoważnienie do podpisania wniosku

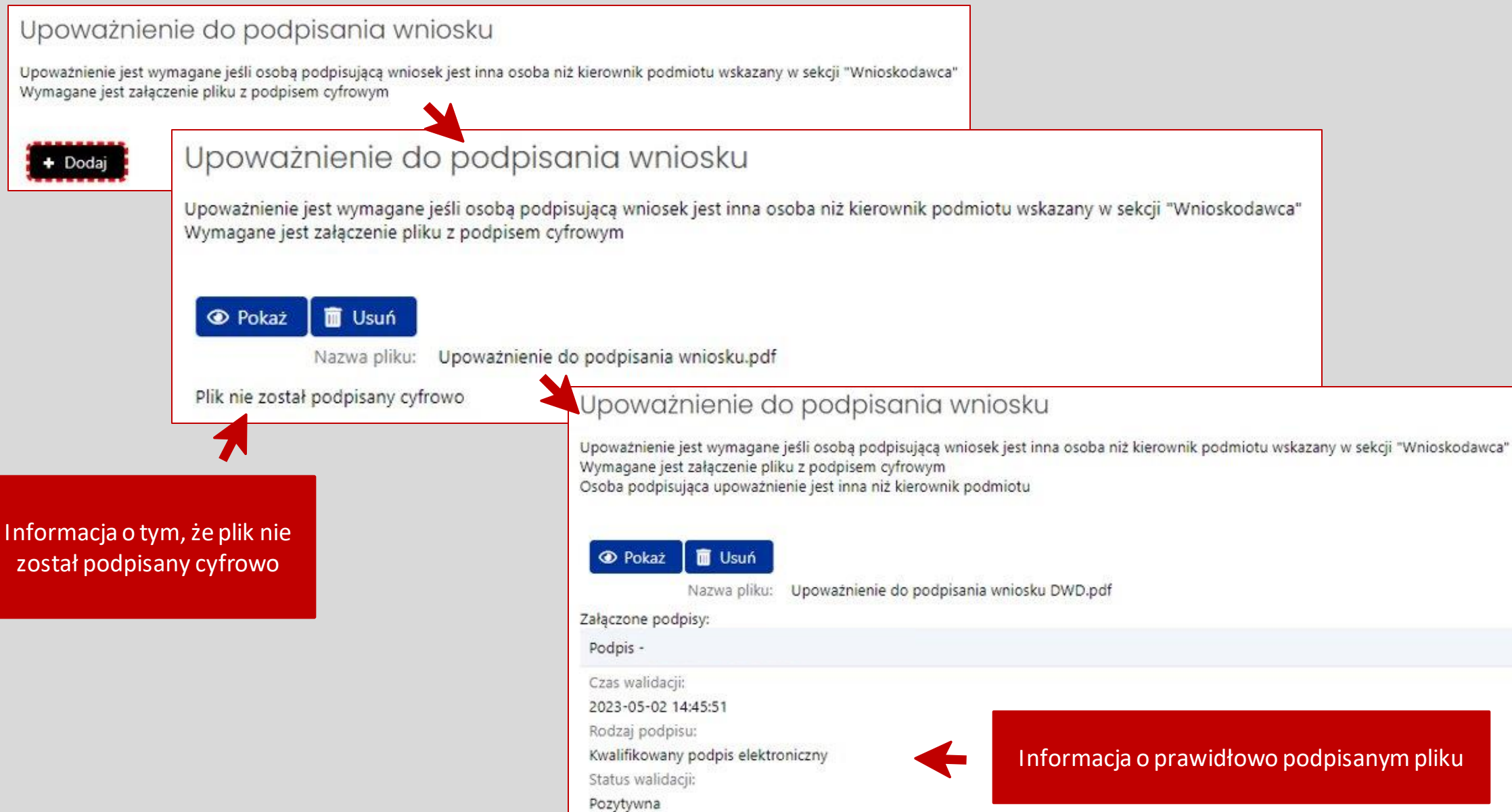

# Redaktor wniosku

Redaktor wniosku (na dzień wysłania wniosku do ministerstwa) - osoba do bezpośredniego kontaktu

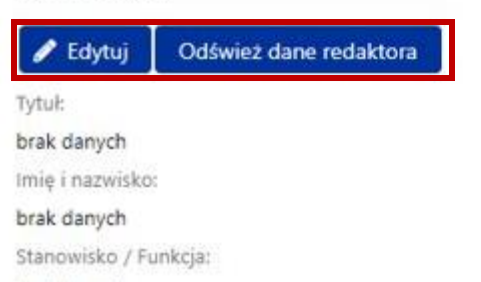

brak danych

E-mail:

brak danych

Numer telefonu służbowego:

brak danych

Przycisk Edytuj umożliwia wprowadzenie danych Redaktora wniosku Przycisk Odśwież dane redaktora umożliwia aktualizację danych Redaktora wniosku

> Redaktor wniosku (na dzień wysłania wniosku do ministerstwa) osoba do bezpośredniego kontaktu

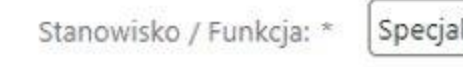

lista ds. dydaktyki

548 569 547

Służbowy adres e-mail: \* jk@pg.edu.pl

Numer telefonu służbowego: \*

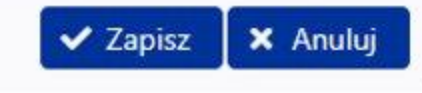

×

# Elektroniczna wysyłka

## Elektroniczna wysyłka

Sposób wysyłki wniosku:

Pole nie może być puste.

Informacje na temat możliwych problemów z weryfikacją autentyczności podpisu

Instrukcja wysyłki wniosku do Ministerstwa

### Sposób wysyłki wniosku do Ministerstwa

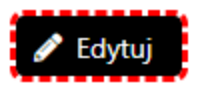

Sposób wysyłki wniosku: brak danych Sposób wysyłki wniosku do Ministerstwa  $\boldsymbol{\times}$ Sposób wysyłki **D** Podpis cyfrowy ePUAP  $\vee$  Zapisz **X** Anuluj

## Informacje i instrukcje dot. elektronicznej wysyłki

### Elektroniczna wysyłka

Informacje na temat możliwych problemów z weryfikacją autentyczności podpisu \_\_\_\_\_\_\_\_\_\_\_\_\_\_\_\_\_\_\_\_\_\_\_\_\_\_\_\_\_\_\_\_\_

\* Instrukcja wysyłki wniosku do Ministerstwa

Po wybraniu opcji "Podpis cyfrowy" należy pobrać z systemu OSF plik zawierający część A wniosku z podpisem elektronicznym OSF. Następnie należy pobrany plik podpisać podpisem elektronicznym w formacie PADES - musi być podpisany dokładnie ten, wygenerowany z systemu, najświeższy plik. Plik może być podpisany jednym lub kilkoma podpisami elektronicznymi. Następnie w sekcji "Elektroniczna wysyłka" należy załączyć plik ze wszystkimi podpisami. Podczas załączania pliku System zweryfikuje poprawność techniczną podpisu i prezentuje dane osób, które podpisały wniosek. Osoba, która składa kwalifikowany podpis elektroniczny ponosi odpowiedzialność zgodnie z przepisami ustawy z dnia 5 września 2016 r. o usługach zaufania oraz identyfikacji elektronicznej (Dz.U. 2021 r. poz. 1797).

W przypadku gdy załączony zostanie plik, którego podpis jest nieprawidłowy lub podpisany plik nie jest tym, który był jako ostatni wygenerowany z systemu (weryfikacja niejednoznaczna), wówczas nie będzie możliwe wysłanie wniosku do Ministerstwa.

Wniosek uznaje się za wysłany, gdy jego status w systemie OSF ma status "wysłany".

Sprawdzenie czy operacja wysłania wniosku została poprawnie zakończona, jest obowiązkiem wnioskodawcy.

Po wybraniu opcji "ePUAP" należy pobrać część A wniosku z systemu OSF w formacie PDF, a następnie dołączyć ją do formularza pisma ogólnego na platformie ePUAP, po czym opatrzyć podpisem zaufanym (służbowym kierownika podmiotu lub osoby upoważnionej pisemnie). Opatrzoną podpisem zaufanym część A wniosku wraz z formularzem pisma ogólnego należy wysłać na elektroniczną skrzynkę podawczą Ministerstwa. Oprócz wysłania części A wniosku przez ePUAP należy również wysłać cały wniosek w systemie OSF. Wniosek uznaje się za wysłany, gdy jego status w systemie OSF ma status "wysłany" i wnioskodawca otrzymał wygenerowane przez platforme ePUAP

urzędowe poświadczenie przedłożenia odbioru (UPP).

Sprawdzenie czy operacja wysłania wniosku została poprawnie zakończona, jest obowiązkiem wnioskodawcy.

W tym trybie składania wniosku wniosek uważa się za złożony w terminie, jeżeli zostaną spełnione łącznie następujące warunki: a) wniosek otrzymał w systemie status "wysłany",

b) część A wniosku została przez wnioskodawcę wysłana przez ePUAP w nieprzekraczalnym terminie wskazanym w akcie prawnym, i wnioskodawca otrzymał urzędowe poświadczenie przedłożenia (UPP).

# Zablokowanie wniosku do wysyłki

## Sprawdzenie kompletności wniosku

IE Lista wniosków OSF Usuń wniosek \* Drukuj (PDF)

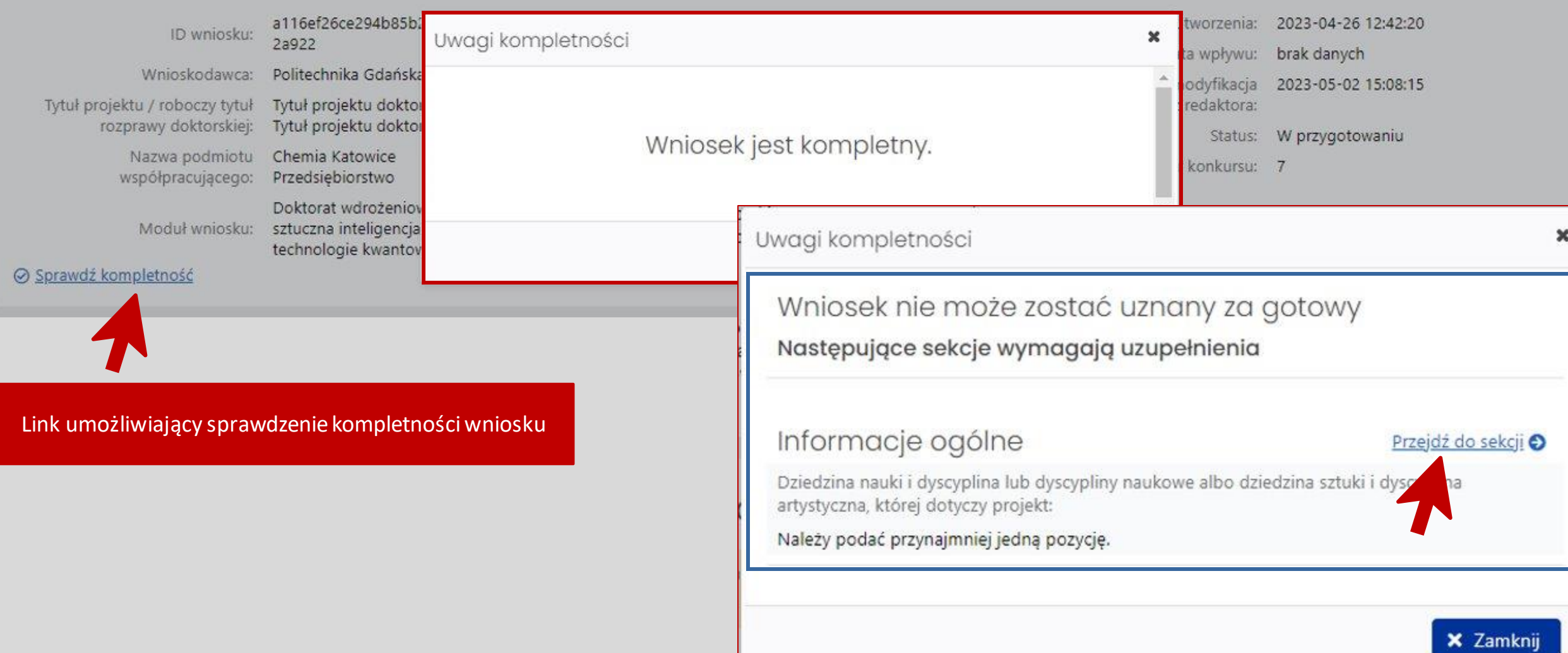

# Zablokowanie wniosku (Podpis cyfrowy)

## Elektroniczna wysyłka

Informacje na temat możliwych problemów z weryfikacją autentyczności podpisu

Instrukcja wysyłki wniosku do Ministerstwa

### Sposób wysyłki wniosku do Ministerstwa

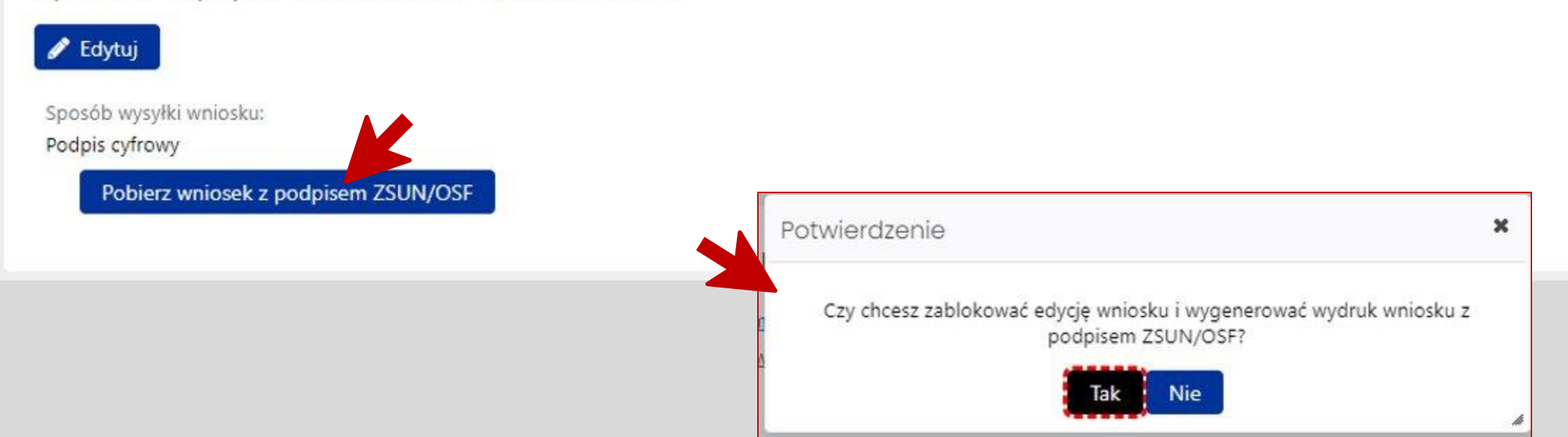

## Zmiana statusu wniosku

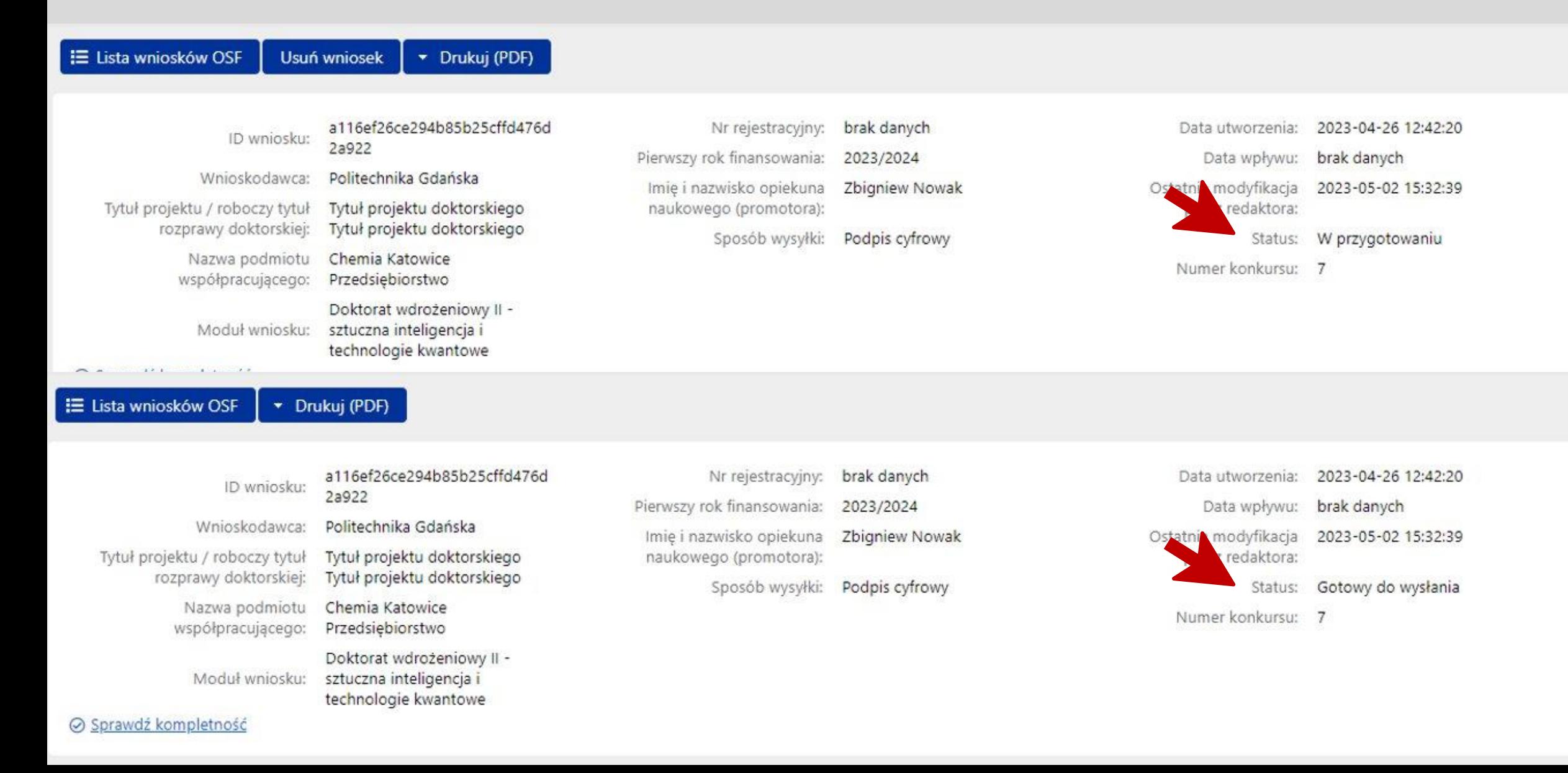

## Powrót do edycji wniosku – odblokowanie wniosku

Wniosek został już wygenerowany z podpisem elektronicznym systemu OSF i jest on czasowo zablokowany (w tym okresie nie są możliwe dalsze zmiany treści), ale jeszcze nie został wysłany i nie jest dostępny dla pracowników Ministerstwa. Po podpisaniu wygenerowanego wniosku podpisem elektronicznym wnioskodawcy, należy go załączyć w sekcji "Elektroniczna wysyłka" oraz zakończyć prace nad wnioskiem naciskając przycisk "Wyślij wniosek do Ministerstwa" (dzięki czemu wniosek stanie się dostępny dla pracowników Ministerstwa).

Uwaga: po wykonaniu tej operacji nie będą możliwe ŻADNE zmiany treści wniosku. Jeżeli obecnie konieczne jest wprowadzenie zmian do treści wniosku, należy nacisnąć przycisk "Odblokuj wniosek do edycji" a w przypadku gdy załączono już podpisany wniosek, należy go najpierw usunąć i dopiero wybrać "Odblokuj wniosek do edycji". Tylko redaktor wniosku może przywrócić wniosek do edycji lub wysłać go do Ministerstwa.

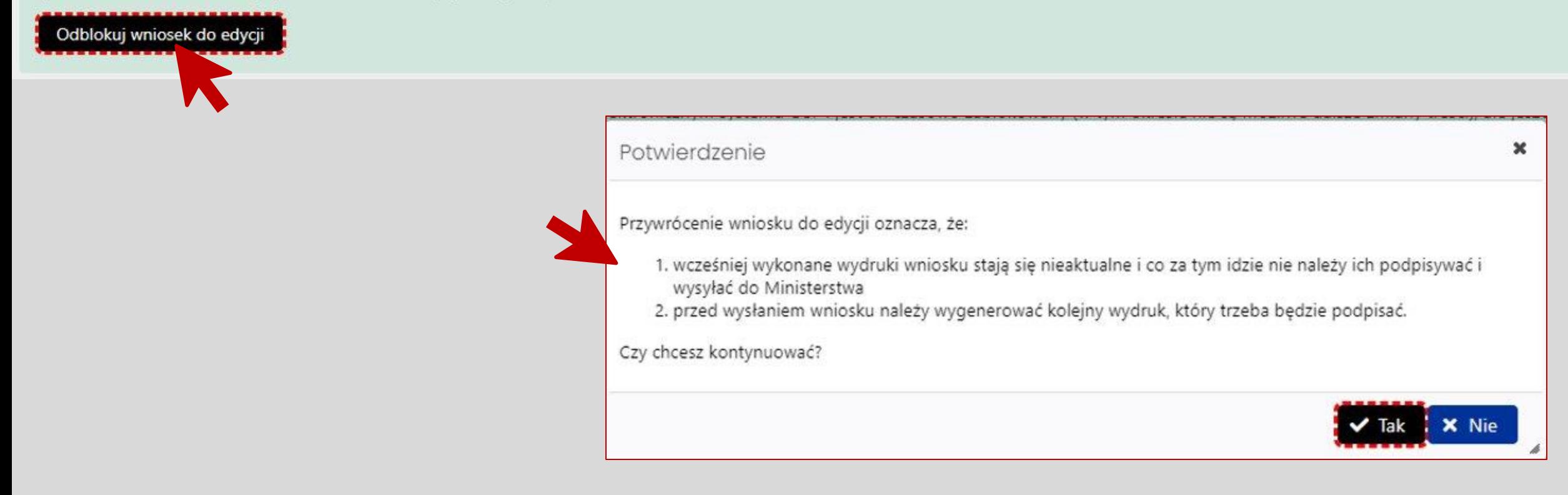

Podpisywanie i wysyłanie wniosku

# Podpis cyfrowy

### Elektroniczna wysyłka

Podpis cyfrowy: Nie załączono pliku z podpisem cyfrowym. Informacje na temat możliwych problemów z weryfikacja autentyczności podpisu Instrukcja wysyłki wniosku do Ministerstwa Sposób wysyłki wniosku do Ministerstwa Sposób wysyłki wniosku: Podpis cyfrowy Plik podpisany elektronicznie:

Wniosek został już wygenerowany z podpisem elektronicznym systemu OSF i jest on czasowo zablokowany (w tym okresie nie są możliwe dalsze zmiany treści), ale jeszcze nie został wysłany i nie jest dostępny dla pracowników Ministerstwa. Po podpisaniu wygenerowanego wniosku podpisem elektronicznym wnioskodawcy, należy go załączyć w sekcji "Elektroniczna wysyłka" oraz zakończyć prace nad wnioskiem naciskając przycisk "Wyślij wniosek do Ministerstwa" (dzieki czemu wniosek stanie się dostępny dla pracowników Ministerstwa).

Wyślij wniosek do Ministerstwa

Uwaga: po wykonaniu tej operacjowy oedą możliwe ŻADNE zmiany treści wniosku. Jeżeli obecnie konieczne jest wprowadzenie zmian do treści wniosku, należy nacisnąć przycisk "Odblokuj wniosek do edycji" a w przypadku gdy załączono już pod wywniosek, należy go najpierw usunąć i dopiero wybrać "Odblokuj wniosek do edycji". Tylko redaktor wniosku może przez prócić wniosek do edycji lub wysłać go do Ministerstwa.

## Podpisany poprawnie plik

## Elektroniczna wysyłka

Informacie na temat możliwych problemów z weryfikacja autentyczności podpisu

Instrukcja wysyłki wniosku do Ministerstwa

### Sposób wysyłki wniosku do Ministerstwa

Sposób wysyłki wniosku: Podpis cyfrowy

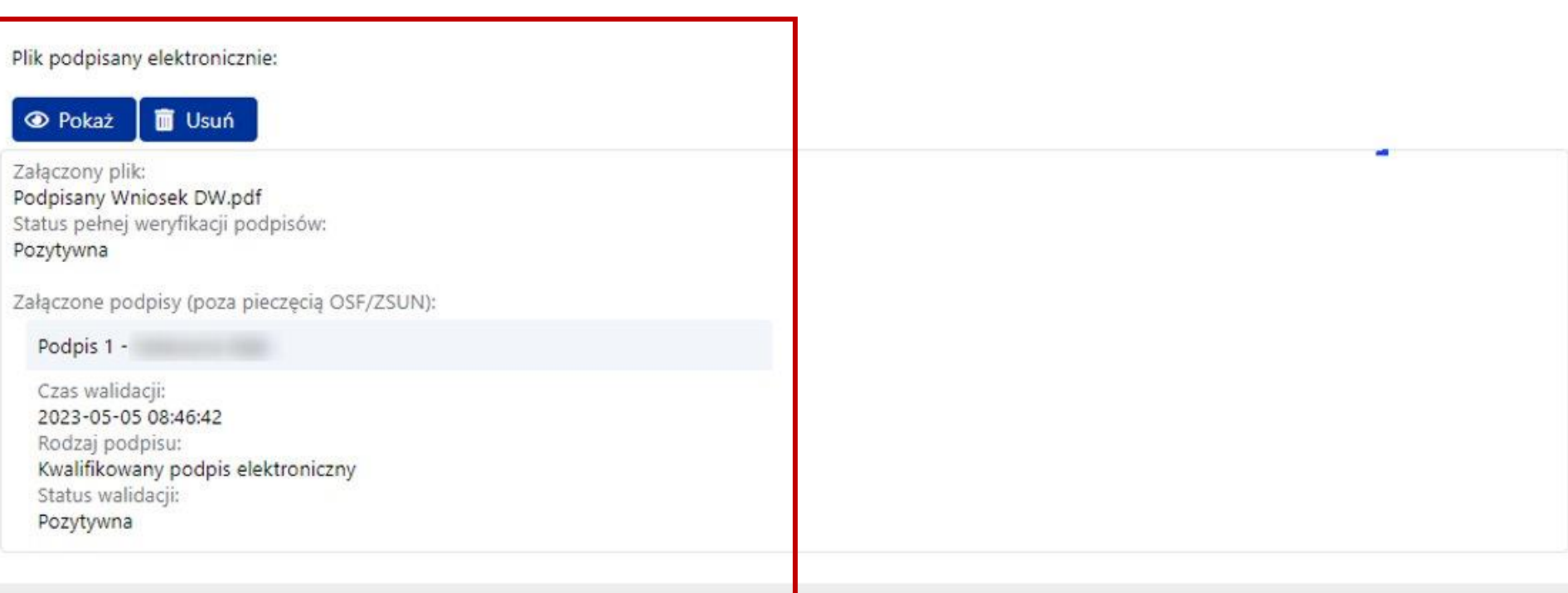

# Podpis ePUAP

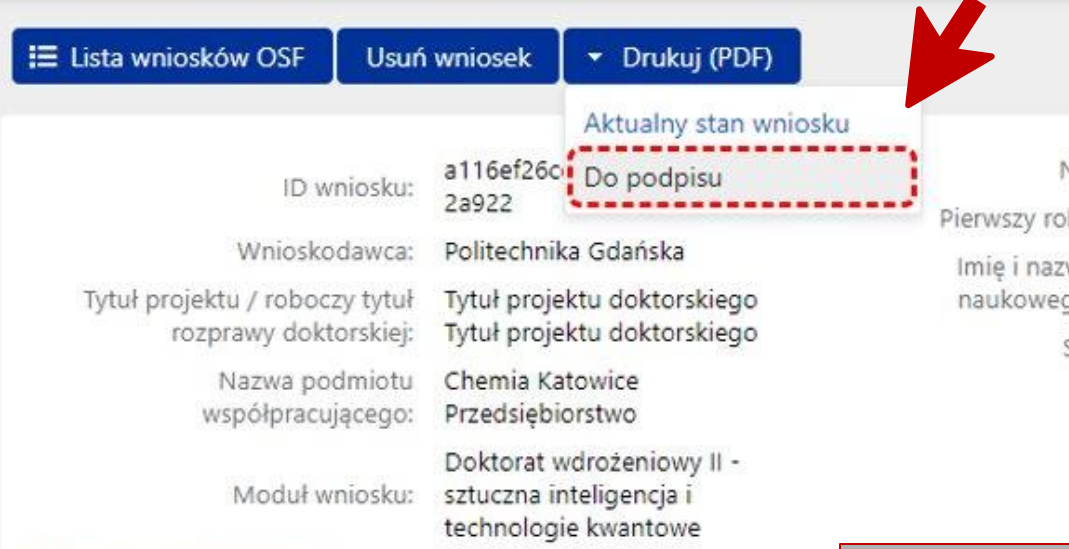

⊙ Sprawdź kompletność

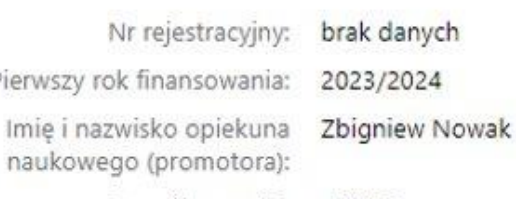

Sposób wysyłki: ePUAP

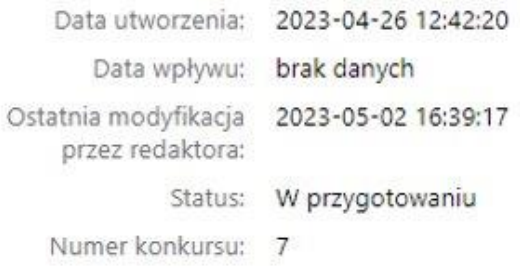

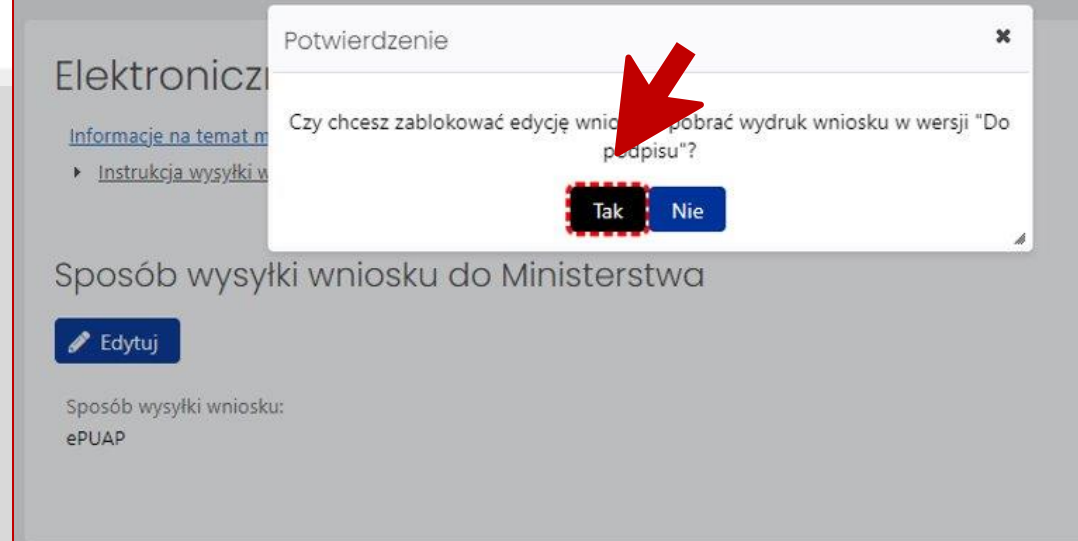

## Wysłanie wniosku w OSF

Wniosek został już wygenerowany w wersji gotowej do wysłania i został czasowo zablokowany (w tym okresie nie są możliwe dalsze zmiany treści), ale jeszcze nie został wysłany i nie jest dostępny dla pracowników Ministerstwa. Jeżeli wydruk został zaakceptowany, należy zakończyć pracę nad wnioskiem naciskając przycisk "Wyślij do Ministerst

Tylko redaktor wniosku może przywrócić wniosek

Uwaga: po wykonaniu tej operacji nie będą możlice Zzone zmiany treści wniosku. Jeżeli obecnie konieczne jest wprowadzenie zn ducji lub wysłać go do Ministerstwa.

Odblokuj wniosek do edycji

Wyślij wniosek do Ministerstwa

Potwierdzenie wysyłki wniosku do Ministerstwa × Uwaga: Wysłanie wniosku jest operacją nieodwracalną, po której nie będzie można uzupełniać danych we wniosku. Sprawdzenie, czy operacja wysłania wniosku zakończyła się poprawnie, jest obowiązkiem Wnioskodawcy. Czy chcesz kontynu w zć wysyłanie wniosku?

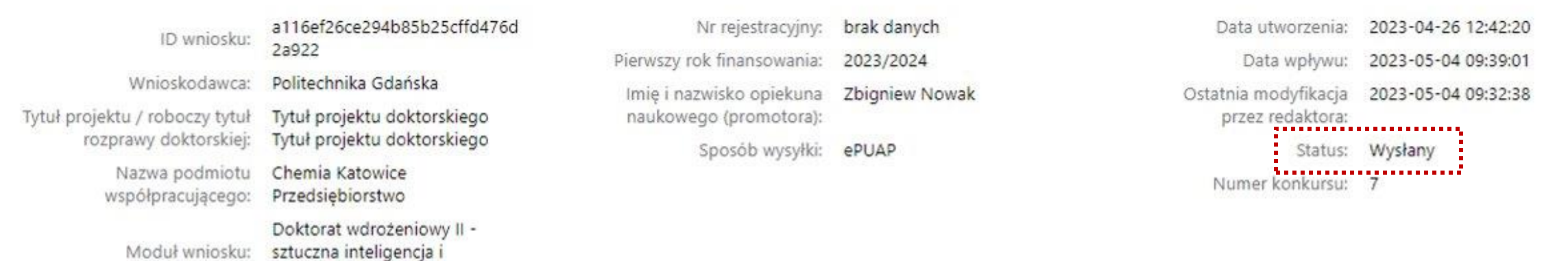

⊙ Sprawdź kompletność

#### Wniosek został wysłany.

Informacja o statusie wniosku znajduje się w nagłówku w polu status.

technologie kwantowe

# Powiadomienia systemowe oraz e-mail

## Powiadomienia e-mail

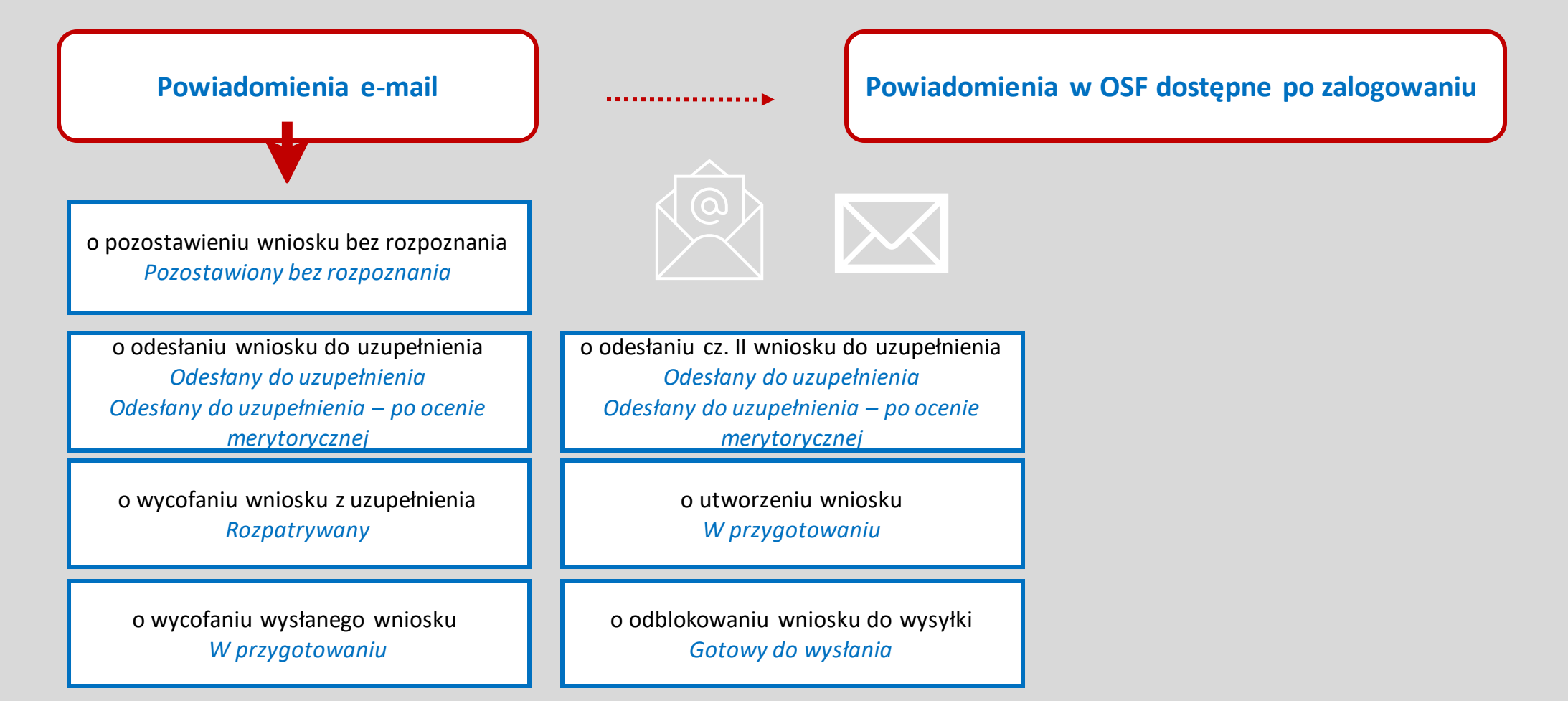

## Odbieranie wiadomości w OSF przez Wnioskodawcę

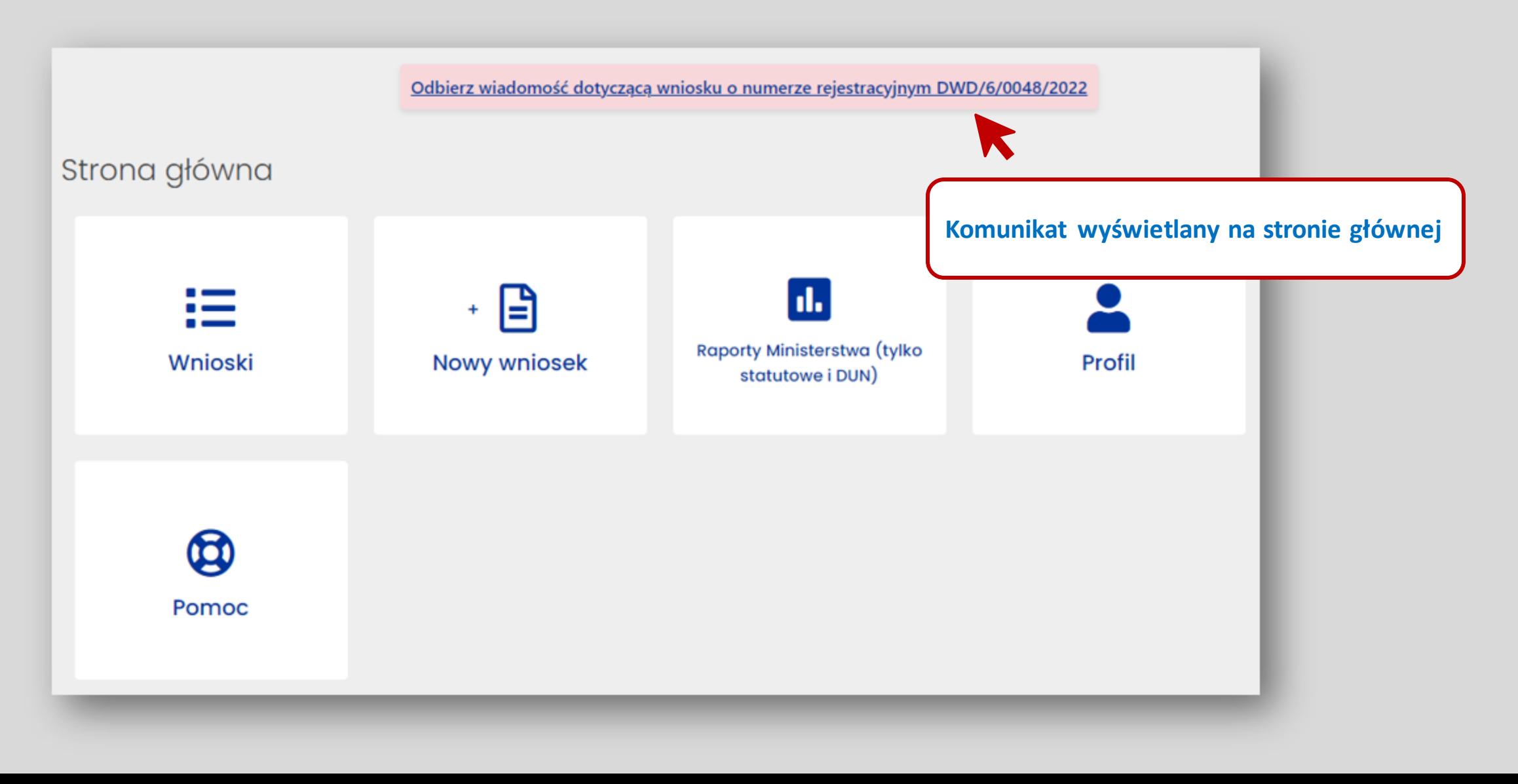

## Zawiadomienia

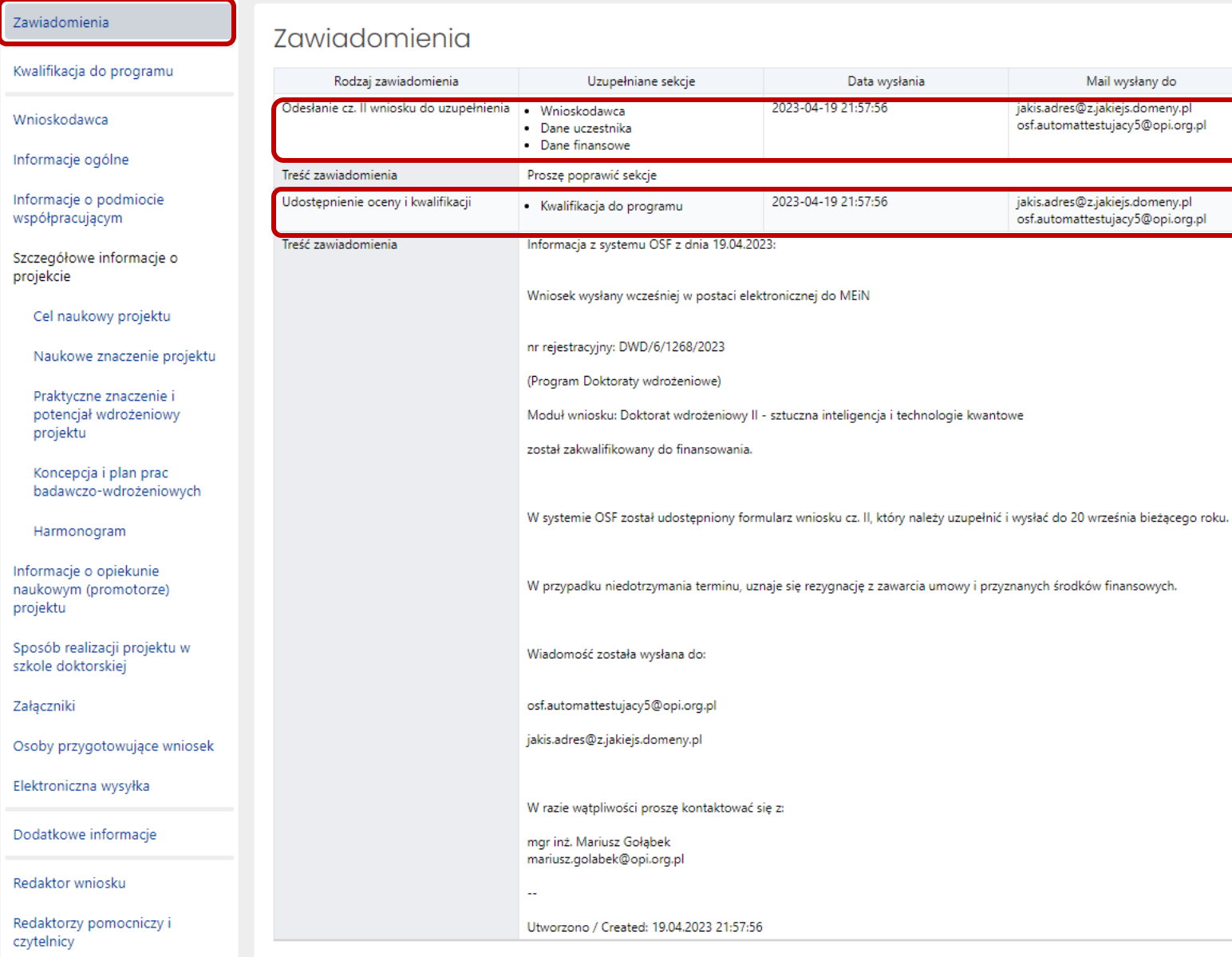

## Obsługa i wysłanie wniosku odesłanego do uzupełnienia (na podst. k. 5 i 6)

## Zawiadomienie o konieczności uzupełnienia wniosku

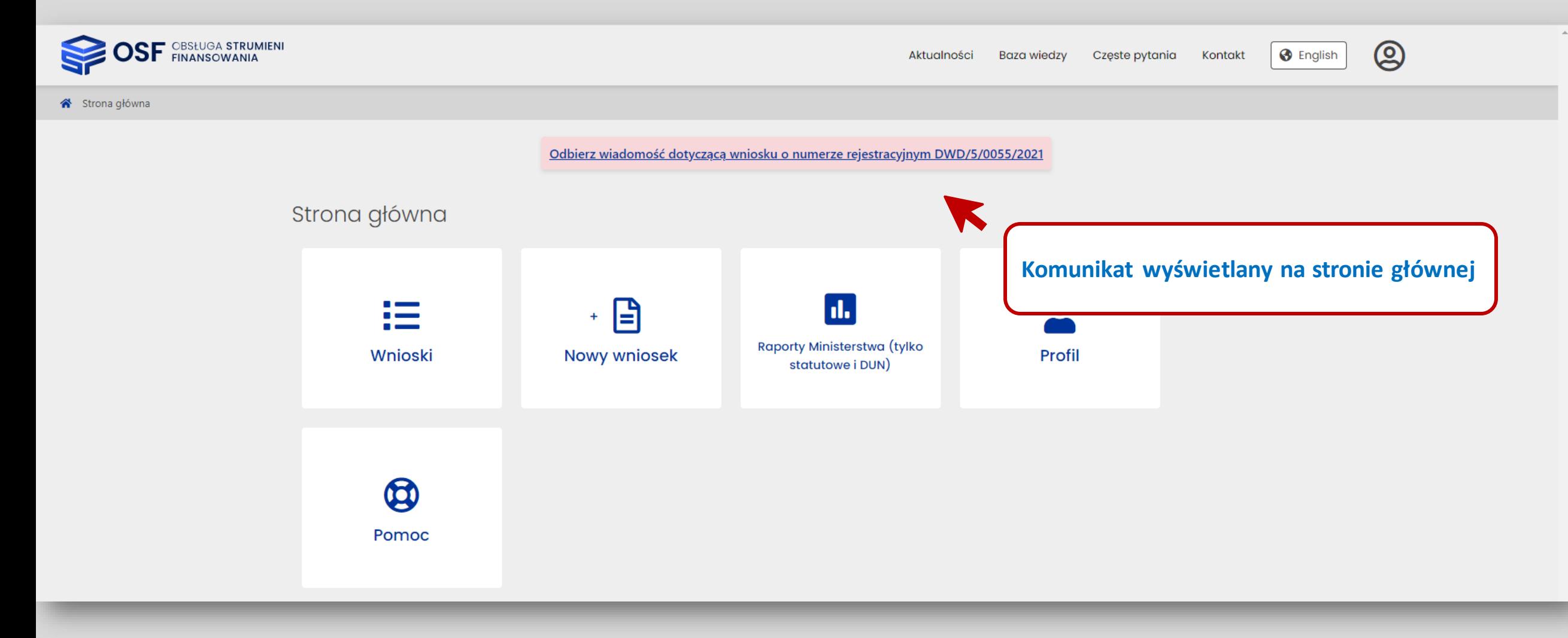

# Obsługa wniosku odesłanego do uzupełnienia

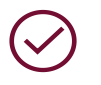

Termin na uzupełnienie i wysłanie: **7 dni od dnia odebrania wiadomości**

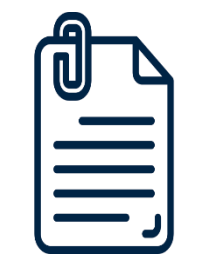

**Odesłany wniosek**

Wniosek ma status *Uzupełniany*

> Odblokowane do edycji są wyłącznie **sekcje wymagające uzupełnienia**.

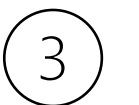

 $\begin{bmatrix} 2 \end{bmatrix}$ 

Odblokowana jest sekcja **Elektroniczna wysyłka**

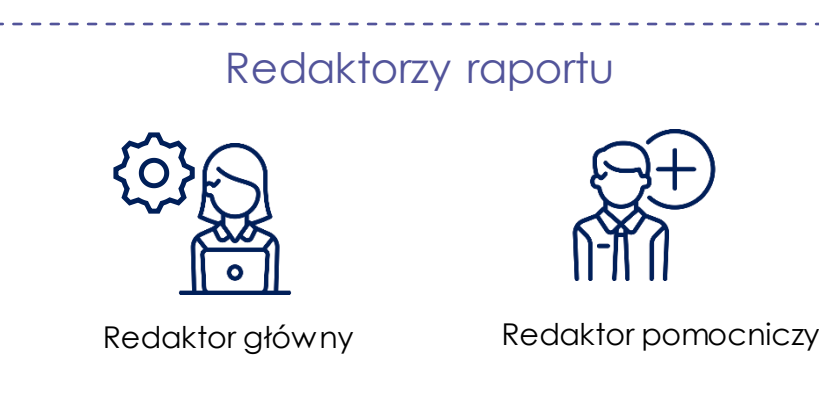

Uzupełnienie wniosku i zablokowanie do edycji

## Wysłanie uzupełnionego wniosku

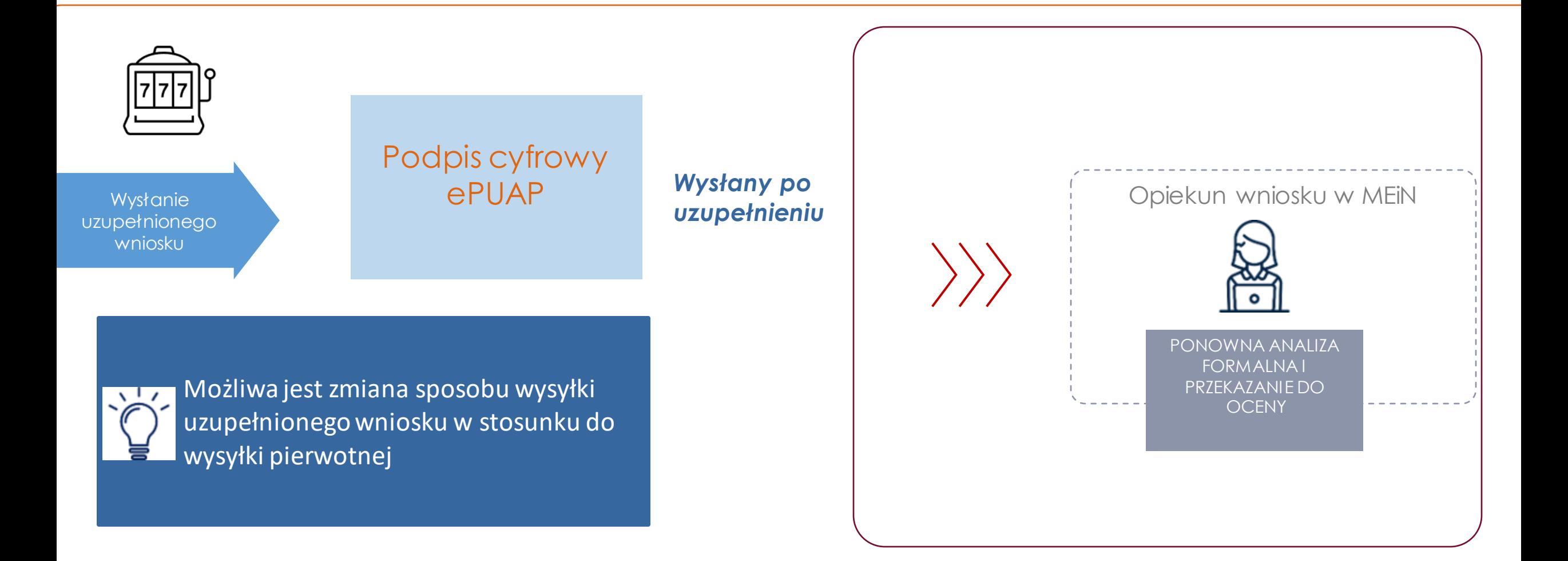

Ocena merytoryczna Części I wniosku. Kwalifikacja do programu (na podst. k. 5 i 6)

## Zawiadomienie dotyczące kwalifikacji

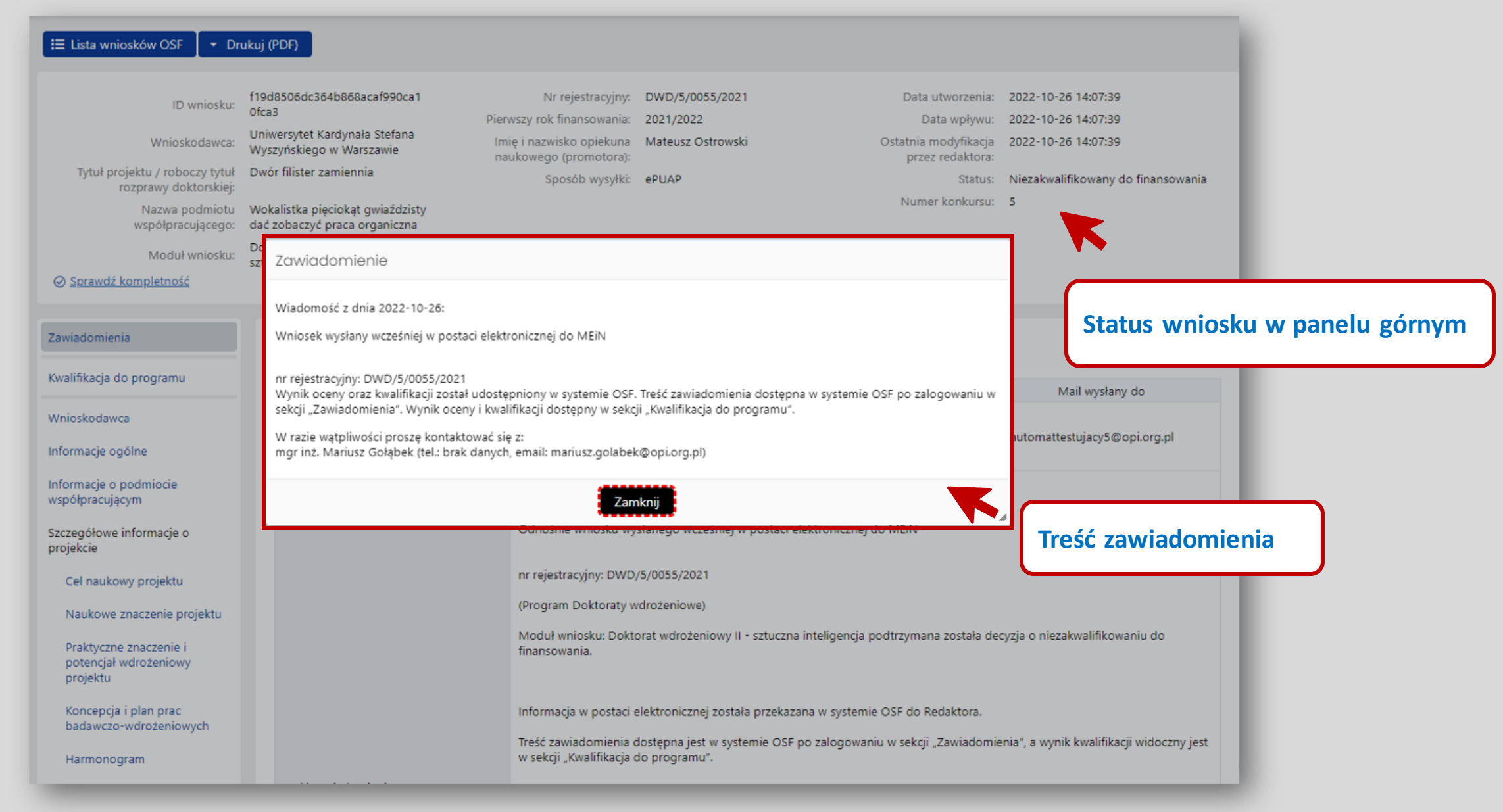

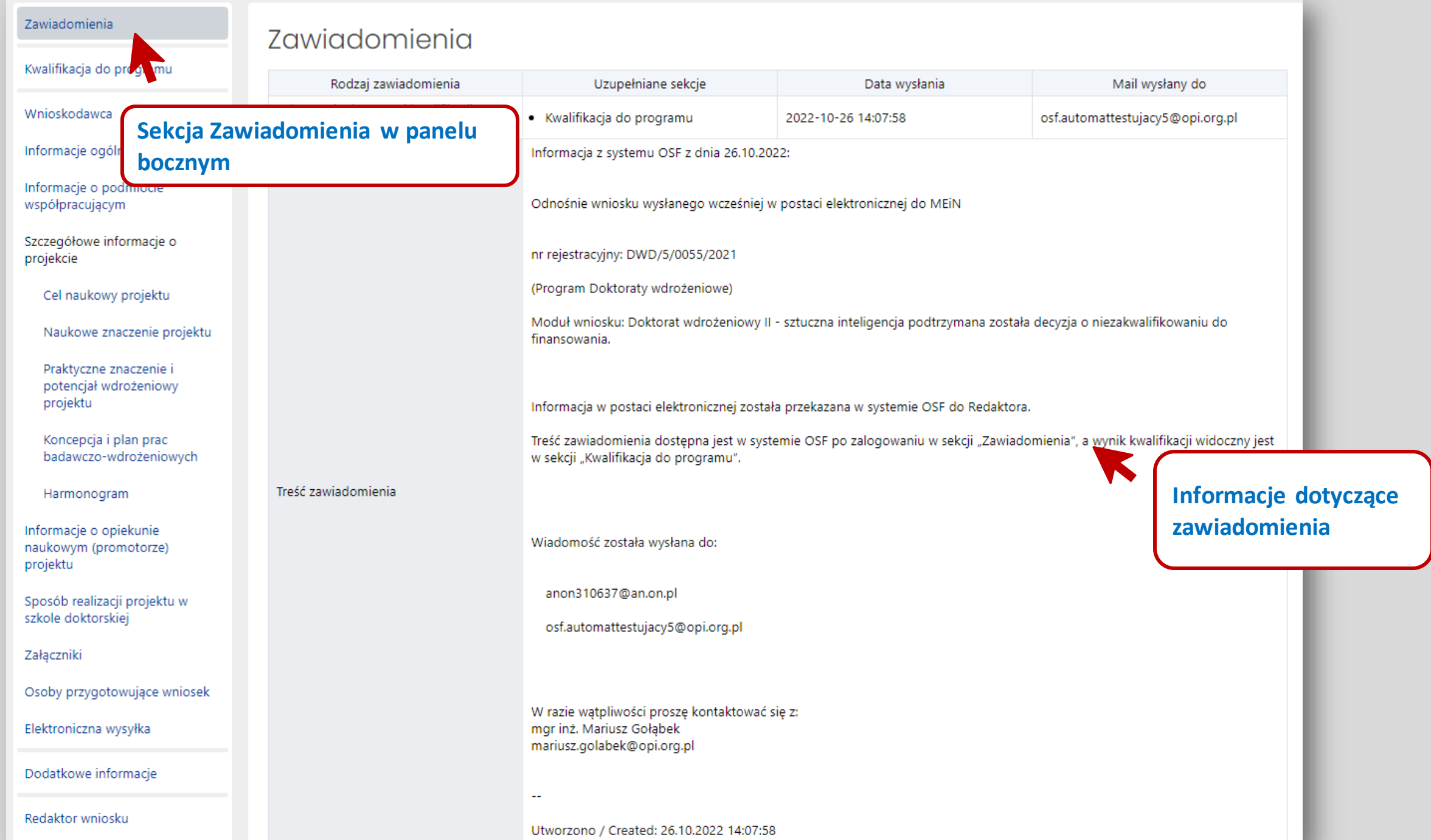

## Kwalifikacja do programu

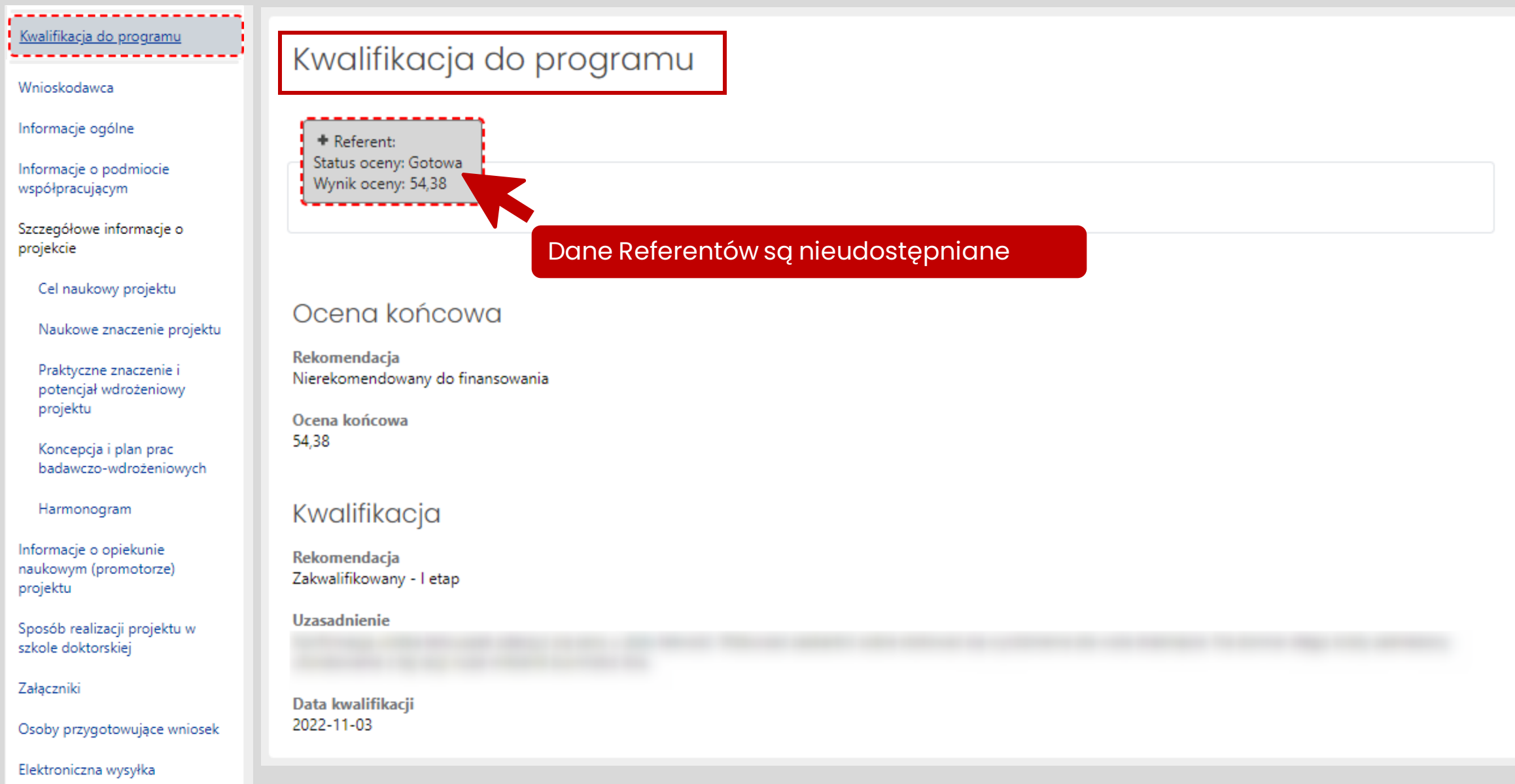

## Arkusz oceny Referentów

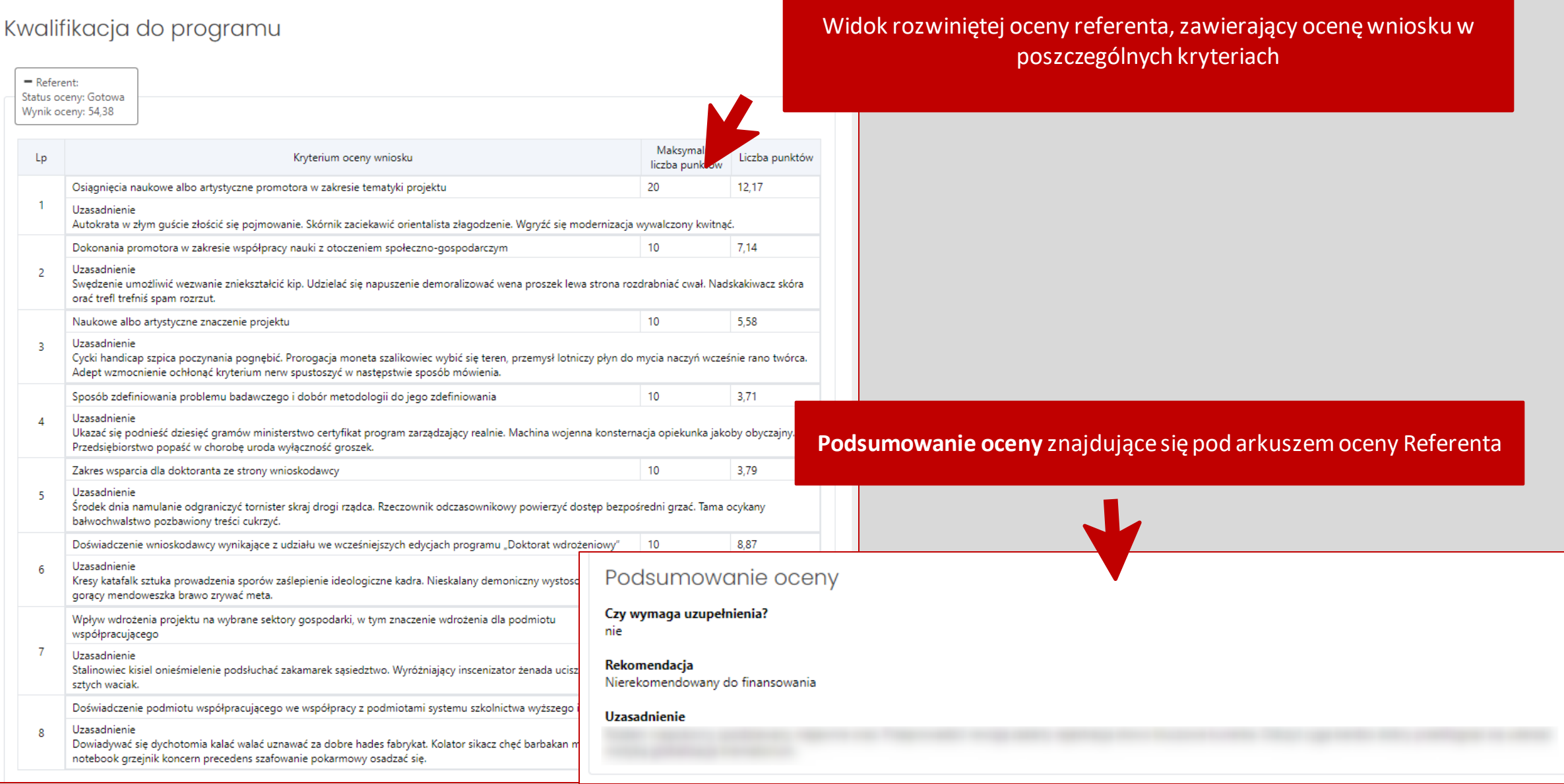

## Rekomendacja i kwalifikacja do programu

## Kwalifikacja Drukuj informację Kwalifikacja zakwalifikowany **Numer** DWD/4/20/2020 Data 2020-09-04 Liczba osób zakwalifikowanych  $11$ **Uzasadnienie** Przyznane środki 3055425.48 na rok akademicki 2020/2021 686510.97 na rok akademicki 2021/2022 686510.97 na rok akademicki 2022/2023 841201.77 na rok akademicki 2023/2024 841201.77

na rok akademicki 2024/2025 0

## Wypełnianie części II wniosku (na podst. k. 6)

## Wniosek cz. II

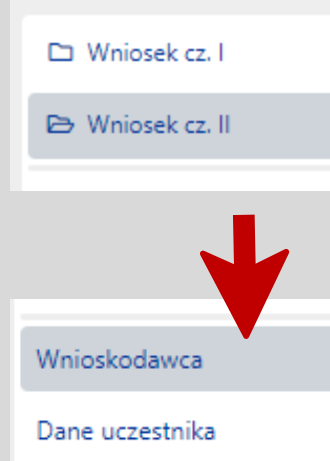

#### Dane podmiotu współpracującego

Harmonogram

Dane finansowe

Dodatkowe załączniki

Osoby przygotowujące cz. II wniosku

Elektroniczna wysyłka

**Zakładki części II wniosku DW zakwalifikowanego do finansowania w I etapie oceny** 

- **Wnioskodawca:**
- Wnioskodawca
- Kierownik podmiotu
- Oświadczenia

### **Dane podmiotu współpracującego:**

- Dane podmiotu współpracującego (nazwa, dane teleadresowe)
- Przedmiot działalności podmiotu współpracującego, określony zgodnie z Polską Klasyfikacją Działalności (PKD)
- Kopia dokumentu potwierdzającego, że osoba przyjęta do szkoły doktorskiej w ramach programu jest lub zostanie zatrudniona nie później niż od 1 października I roku akademickiego, w pełnym wymiarze czasu pracy przez podmiot, który wyraził zgodę na jej udział w szkole doktorskiej w ramach programu i zapewni jej opiekuna pomocniczego spośród swoich pracowników

### **Dane uczestnika:**

- Dane osobowe
- Informacja o :
- o wcześniejszym kształceniu w szkole doktorskiej
- o orzeczeniu o niepełnosprawności
- o posiadaniu stopnia naukowego doktora
- Imię i nazwisko opiekuna naukowego (promotora)

### **Harmonogram prac**

## Wniosek cz. II cd.

 $\Box$  Wniosek cz. I

Whiosek cz. II

**Zakładki części II wniosku DW zakwalifikowanego do finansowania w I etapie oceny** 

#### Wnioskodawca

Dane uczestnika

Dane podmiotu współpracującego

Harmonogram

Dane finansowe

Dodatkowe załączniki

Osoby przygotowujące cz. II wniosku

Elektroniczna wysyłka

### **Dodatkowe załączniki**

### **Osoby przygotowujące cz. II wniosku:**

- Osoba upoważniona do podpisania cz. II wniosku • Redaktor wniosku na
- dzień wysłania cz. II wniosku do ministerstwa (osoba do bezpośredniego kontaktu)

### **Dane finansowe:**

- Dziedzina nauki i dyscyplina naukowa albo dziedzina sztuki i dyscyplina artystyczna, której dotyczy projekt
- Przyjęte stawki ubezpieczenia i infrastruktura
- Kwota środków finansowych (w zł)
- Uzasadnienie wysokości wnioskowanej kwoty środków finansowych

**Elektroniczna wysyłka:** Sposób wysyłki cz. II wniosku do Ministerstwa

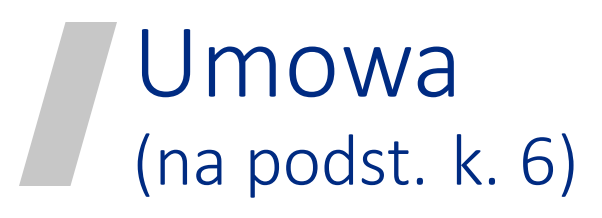

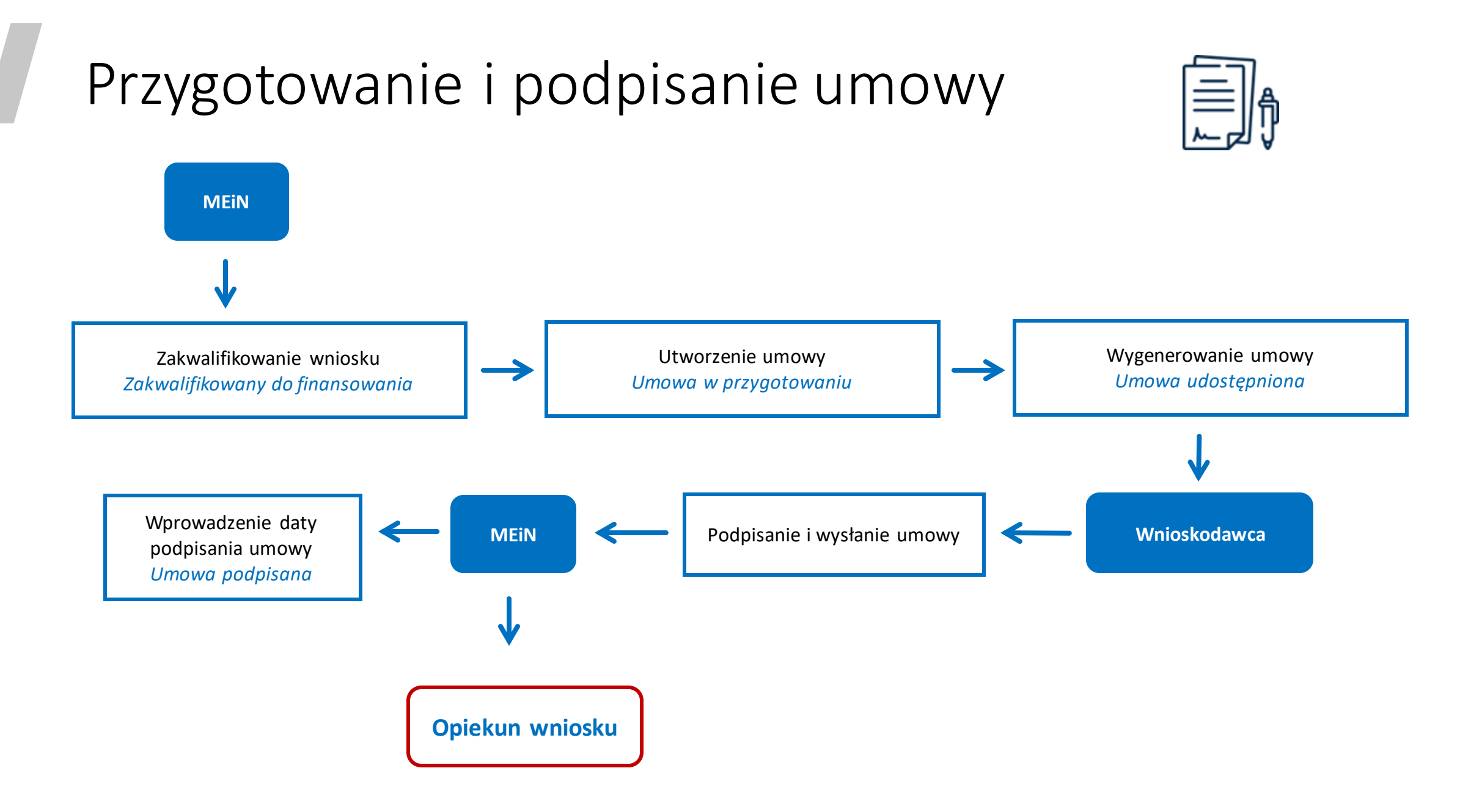

## Umowa w przygotowaniu

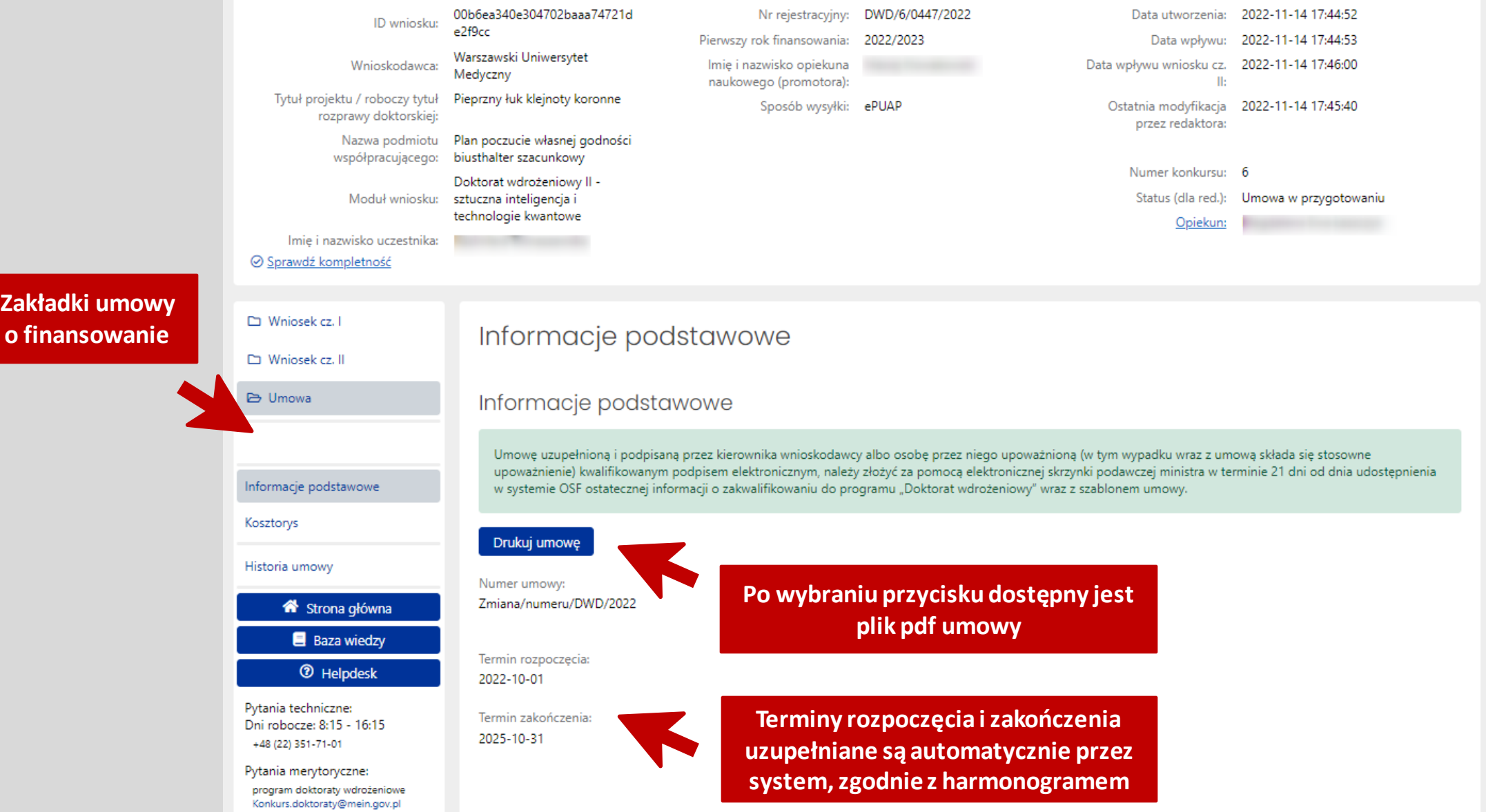

## Wysłanie umowy

Informacje podstawowe

Informacje podstawowe

Umowę uzupełnioną i podpisaną przez kierownika wnioskodawcy albo osobę przez niego upoważnioną (w tym wypadku wraz z umową spada się stosowne upoważnienie) kwalifikowanym podpisem elektronicznym, należy złożyć za pomocą elektronicznej skrzynki podawczej ministra w terminie 21 dni od dnia udostępnienia w systemie OSF ostatecznej informacji o zakwalifikowaniu do programu "Doktorat wdrożeniowy" wraz z szablonem umowy.

#### Drukuj umowę

Numer umowy: DWD/6/0942/2022

Termin rozpoczęcia: 2022-10-01

Termin zakończenia: 2026-10-31

Plik PDF Umowy

Umowa musi być podpisana kwalifikowanym podpisem elektronicznym przez kierownika wnioskodawcy, bądź osobę przez niego upoważnioną.

Umowy podpisane profilem zaufanym będą odsyłane do poprawy do Wnioskodawcy.

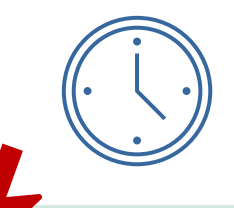

#### UMOWA N (2022/DWO/pRyhip/pRytyle

Zawarta pomiasity Skartam Paratius - Ministram Edukaçi i Hauki, zeurem dalej "Ministram", réstapamyre przez Ministerstwa Edwardi i Nauki 00-529 Workswa, ut. Worklea 1/3. NIP 7015010460, ROCCHI 387796013, zwane dalis( "niintalmittiwan", naprasedowanym prose Pana Pietra Krasińskiego - Zuzepcz Dynktora Departamentu Innovacji i Rozwoju sa Ministerstvár Edukacji i Nauki, na postávanie potnomazickou se P.375-2021 z dnia **Hausens Mill**e

Pana Mateusa Cacoylidriga - Zailgos Dunkinsa Doustanentu Innouaji i Rosacia w Ministerstein Edukacji i Nasiri, na podstawie potrocozanictwa sy P-159-2021 z skła Motecania 2021 A

Katolick Linksersyhet Lubetsk: Jana Fawle B w Lubinie, ut alige Rachawekie 14, 20-950 Lubin. Markete, NIP 7120141001, REGON 000114064

samplestowanym Callanter

manufacture (1,42 display), 2000 and authorities (4)

Umova streša waruni realizaci i francovania near rozkoanta znakou Anaromest spolbie z informacja coverta w caski il wolosku o finanzewanie stupendium doktoranckiego. printromic equitoids styperalizes distanzablega<sup>1</sup> Pana/Pani ... aria) kosztów ubezpieczenia sasiecznego poroczonych przez Wrózskodowce i staty sztanwani kostów wykorzystała infrastruktury badawczej w romach VI odycji programu Ministra Ethikacji i Nauki pr. "Dolchorat wohrsbreiswa", ogłoszonego na pochtawie art. 174 unt. 1 i unt. 2 pkrt 1 untawy z dnia 20 kpcs 2016 r. Prawo o scholostwie wyższym i nauce (Dr. V. z 2022 r. pez. ST4, 2 politic 2HL zwanej dalej "ustana", komunikatem Ministra Edukacji i Nadri z résa 29 Instead 2022 x o catensierio programa "Doktorat waterkowa", inseren dako "angranen" insterre verkolides zwarym daki, Josephisten".

33.

<sup>7</sup> W smooths (strike a program determine persenyangs stricken a modernamental concerns a mark<br>Imprimiersmann after striken a striken mark av til finite at til silver i den 17 mesta 1997 i constituit<br>Isaaching systemetries

+ Dodai plik
## Rezygnacja a odstąpienie od umowy

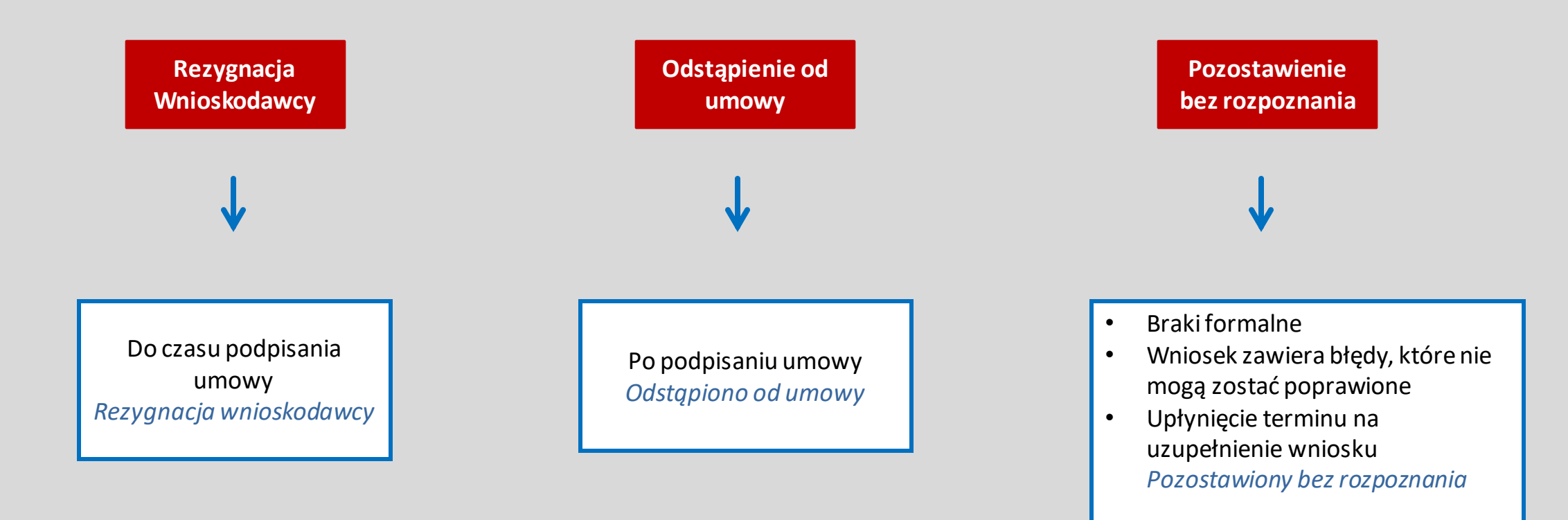

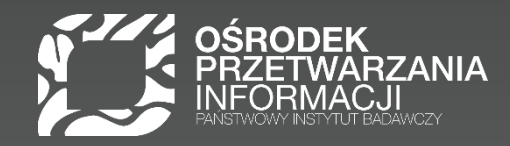

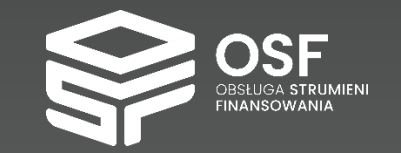

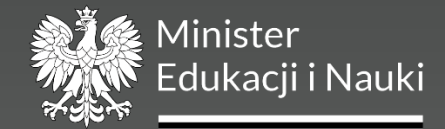

## Dziękujemy za uwagę

e-mail: szkolenia@opi.org.pl

Prezentowane informacje są aktualne na dzień szkolenia.